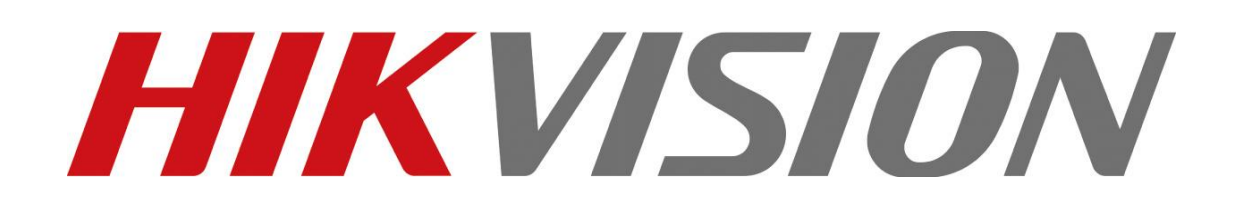

# **Device Network SDK**

# **Programming User Manual**

# **V4.2**

**(For Decoder)**

The information in this documentation is subject to change without notice and does not represent any commitment on behalf of HIKVISION. HIKVISION disclaims any liability whatsoever for incorrect data that may appear in this documentation. The product(s) described in this documentation are furnished subject to a license and may only be used in accordance with the terms and conditions of such license.

Copyright © 2006-2012 by HIKVISION. All rights reserved.

**This documentation is issued in strict confidence and is to be used only for the purposes for which it is supplied.** It may not be reproduced in whole or in part, in any form, or by any means or be used for any other purpose without prior written consent of HIKVISION and then only on the condition that this notice is included in any such reproduction. No information as to the contents or subject matter of this documentation, or any part thereof, or arising directly or indirectly therefrom, shall be given orally or in writing or shall be communicated in any manner whatsoever to any third party being an individual, firm, or company or any employee thereof without the prior written consent of HIKVISION. Use of this product is subject to acceptance of the HIKVISION agreement required to use this product. HIKVISION reserves the right to make changes to its products as circumstances may warrant, without notice.

#### **This documentation is provided "as-is," without warranty of any kind.**

Please send any comments regarding the documentation to: [overseasbusiness@hikvision.com](mailto:overseasbusiness@hikvision.com)

Find out more about HIKVISION at [www.hikvision.com](http://www.hikvision.com/)

# **Index**

<span id="page-2-0"></span>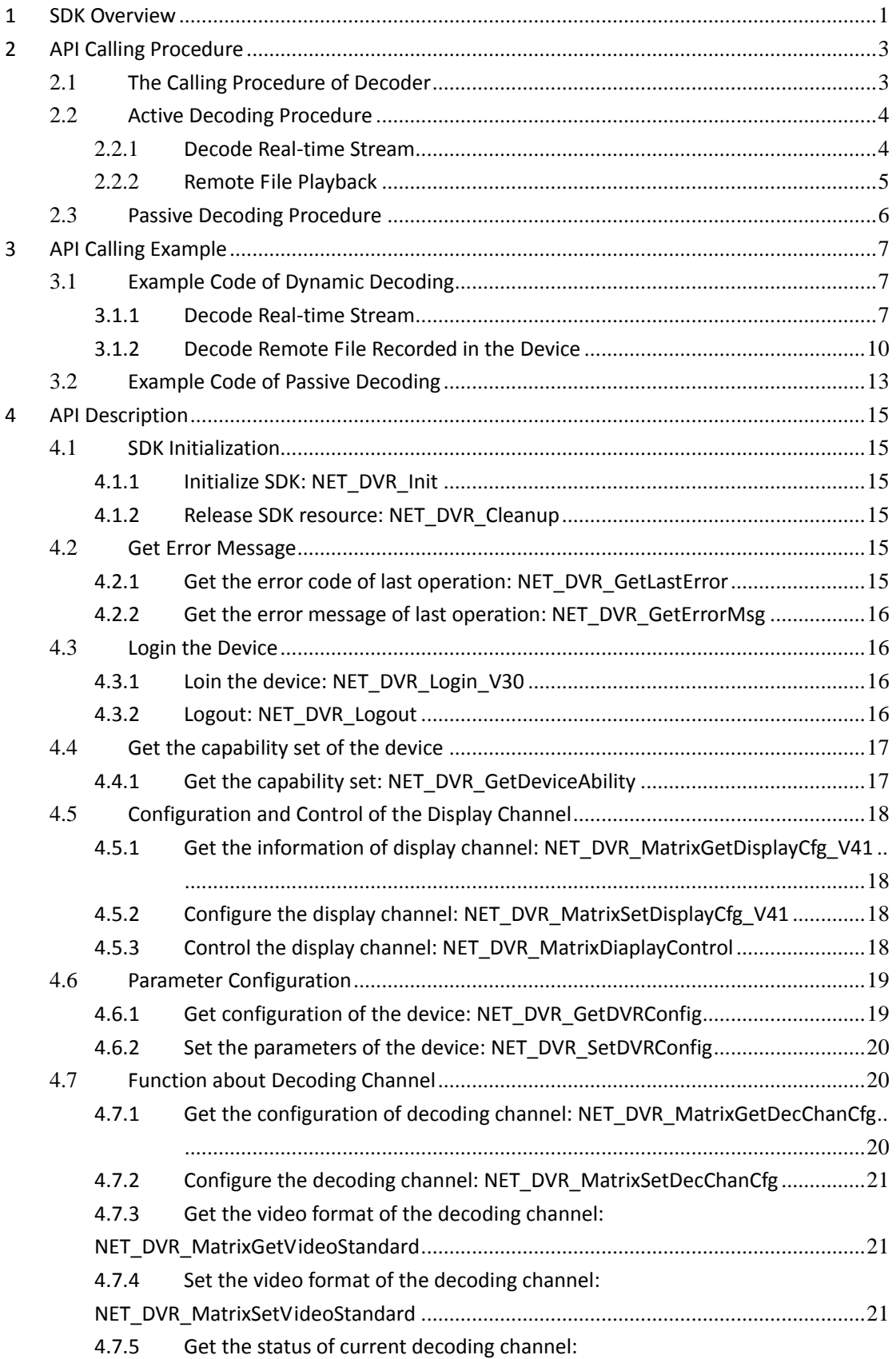

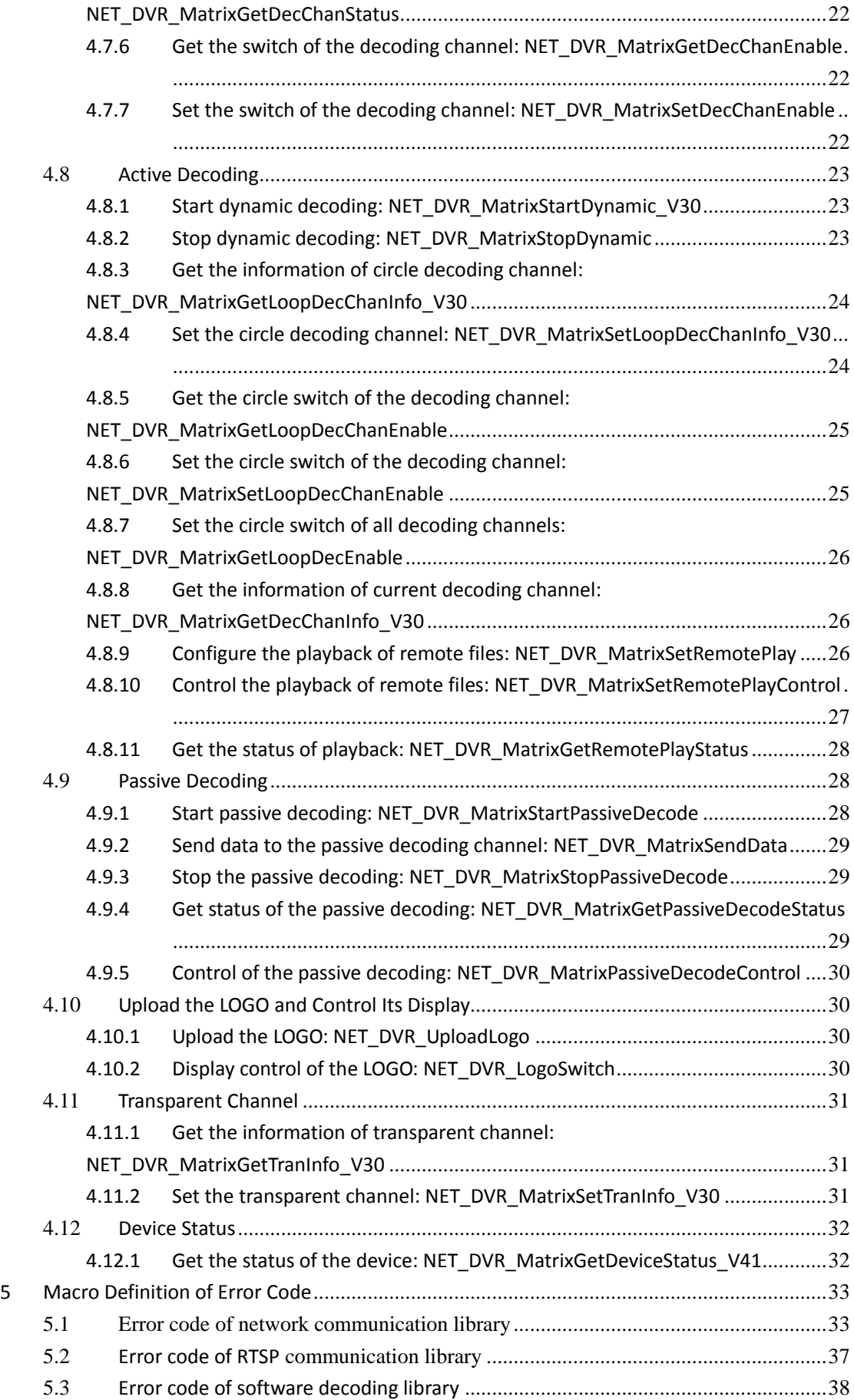

# **1 SDK Overview**

<span id="page-4-0"></span>The device network SDK is developed based on private network communication protocol, and it is designed for the remote connection and configuration of embedded devices. This document is mainly for decoder, and the main device types are listed as below:

DS-6300D(-JX), DS-6400HD(-JX/-T) series decoder

**This document introduces only the major function supported by decoder, and please get more information about other function and related structures from "Device Network SDK Programming Manual.chm".**

#### **The device network SDK has both Windows and Linux version.**

1. Windows version supports Windows7/XP/2000/2003/Vista(32bit), and it has the files:

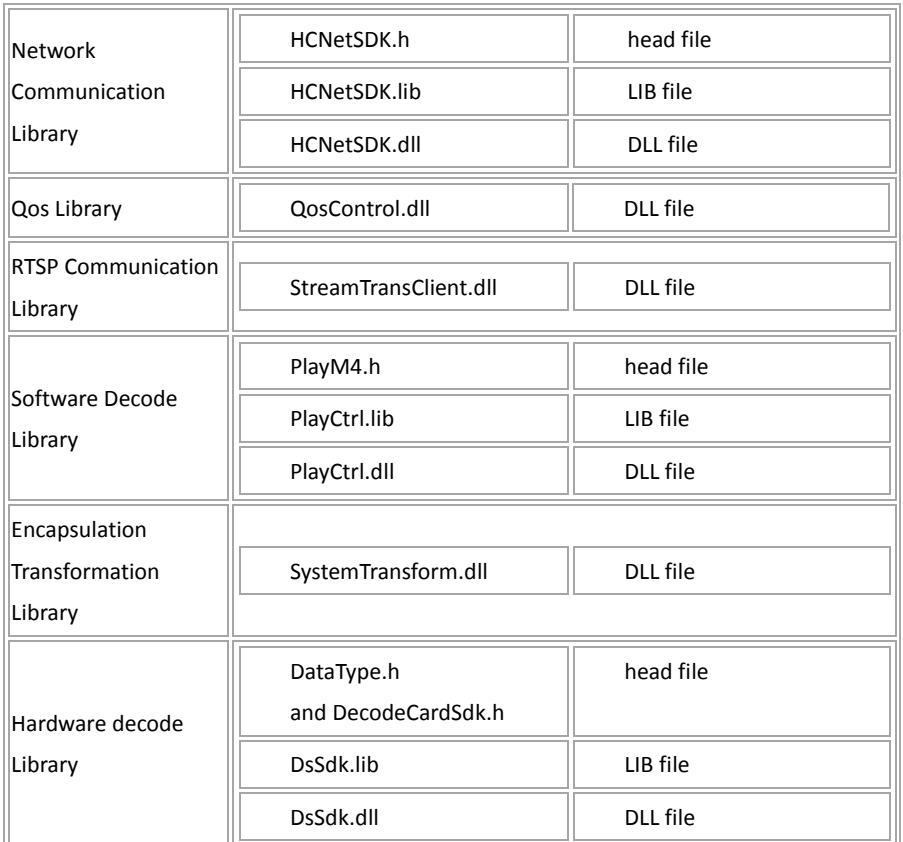

2. Linux version supports the system(32bit) that gcc-v is 4.1 or above. The tested system have RedHat AS 5/6, (Fedora)FC10/12, CentOS 5, SUSE 10, openSUSE 11, and Ubuntu 9.04/10.04. The SDK has the files:

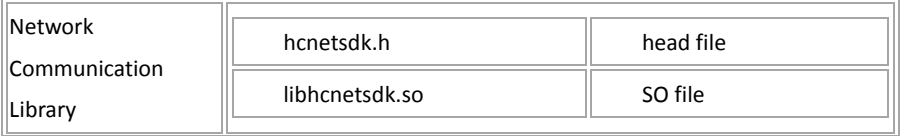

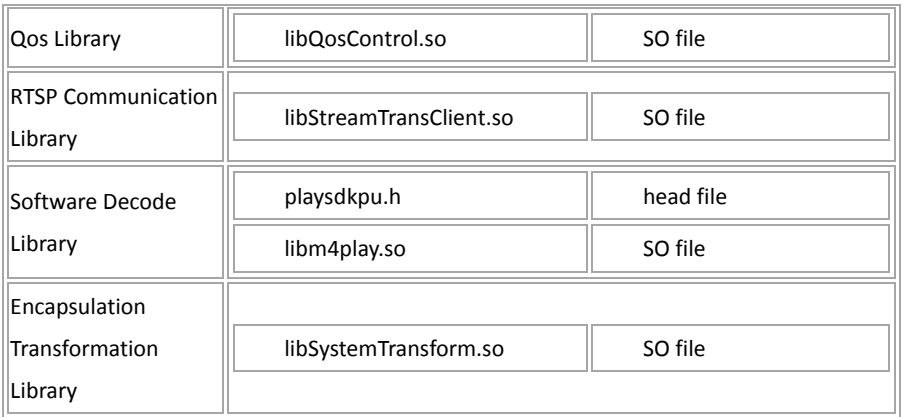

HCNetSDK is required to be loaded for client development, and the other '.dll' files are optional components.

- The Network Communication Library is the main functional part of the device network SDK. It is used for communication between the client and devices, including remote control & configuration, video stream acquiring and handling, etc; and Network communication library will dynamically loading RTSP communication library, Software decoding library, Hardware decoding library, etc. Network communication library combines a lot of functions from the Software decoding library and Hardware decoding library to facilitate the programming work. However, it is suggested the users to get video stream from 'HCNetSDK.dll', and call relative APIs in the Software decoding library or Hardware decoding library directly if you want to build a system with more complete functions, or in a more flexible way.
- The 'QosControl' library is stream bitrate control library, used for push mode SDK.
- RTSP Communication Library only supports IP devices. Users need to load this component for operations like streaming from products which support RTSP protocol.
- Software Decoding Library is used for decoding real-time video stream (remote live view), playback files, etc. It has included standard stream decoding function. If users needs to play real-time stream or recoding data and display(i.e. the second structure parameter play handle of NET DVR RealPlay V30 interface set to effective), must load this component. However, if users just need to use it for capturing data, then do external operation, needn't load this component, this way is more flexible.
- Encapsulation transformation library function can be divided into two pieces: one is converting standard stream data to private encapsulation format stream data. When users need to capture private format stream data from products supporting RTSP protocol(that is setting callback function of NET DVR RealPlay V30 interface for capturing data or call NET DVR SetRealDataCallBack interface to capture data), must load this component. Another is converting standard stream data to other package format, such as 3GPP,PS and so on. For example, when users need to capture specific package format real-time stream data from products supporting RTSP protocol(corresponding interface is NET\_DVR\_SaveRealData), must load this component.
- Hardware Decoding Library can only be used when there is MDI card installed in the PC, and it can output video or video matrix to analog monitors. For decoder, this library is not required.

# **2 API Calling Procedure**

<span id="page-6-0"></span> **Notes**: The part in dashed box is optional and will not affect the function and use of other process and modules.

### <span id="page-6-1"></span>**2.1 The Calling Procedure of Decoder**

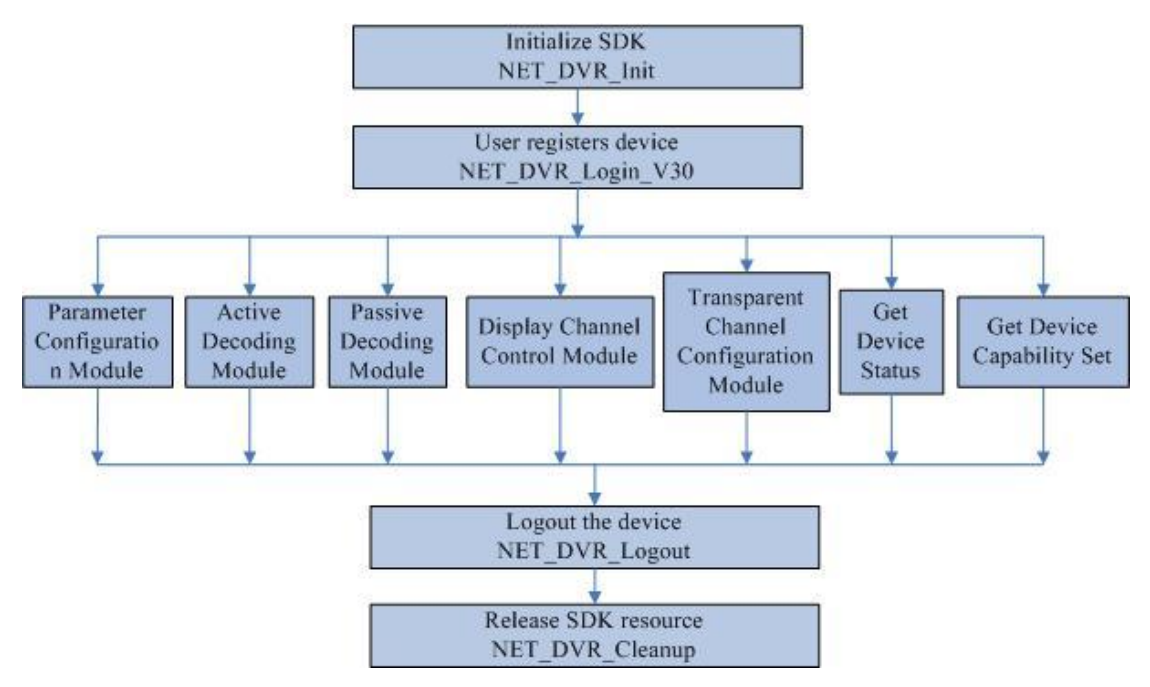

Fuction modules of multi-channel decoder include display channel control, parameter configuration, dynamic decoding, passive decoding, transparent channel configuration, getting device status information and getting device capability set modules. All modules need to register user to the device, and the user ID returned from NET\_DVR\_Login\_V30 is used as parameter of other APIs.

- Display channel control module: configuration of each parameter of display channel, audio turn on & off, and zoom control of child window. For details, please refer to "Configuration and Control of Display Channel".
- Parameter configuration module: to configure the basic parameters of the multi-channel decoder, the related APIs: [NET\\_DVR\\_GetDVRConfig](#page-22-1) and NET\_DVR\_SetDVRConfig. For details, please refer to "Parameter Configuration".
- Active decoding module: the decoder gets the stream data from encoder devices actively, then decodes the data. The related function has: 1) get the parameter of dynamic decoding; 2)control the decoding, including the starting and stopping the dynamic decoding and circle decoding, controlling the playback of remote files, and getting the status of decoding; 3) upload LOGO to the decoder. For details, please refer to "Active [Decoding Procedure](#page-7-0)".
- Passive decoding module: start decoding, send data and stop decoding of passive decoding channels. For details, please refer to "Passive Decoding Procedure".
- Transparent channel configuration module: configure related parameters of transparent

channel. For details, please refer to "Transparent Channel Configuration".

- Get device status information: It supports to get the status information of decoding, alam input, alarm output, and voice talk by calling [NET\\_DVR\\_MatrixGetDeviceStatus\\_V41.](#page-35-2)
- Get device capability set: It supports to get the capability information ofdisplay and decoding by calling NET\_DVR\_GetDeviceAbility.

## <span id="page-7-0"></span>**2.2 Active Decoding Procedure**

#### <span id="page-7-1"></span>**2.2.1 Decode Real-time Stream**

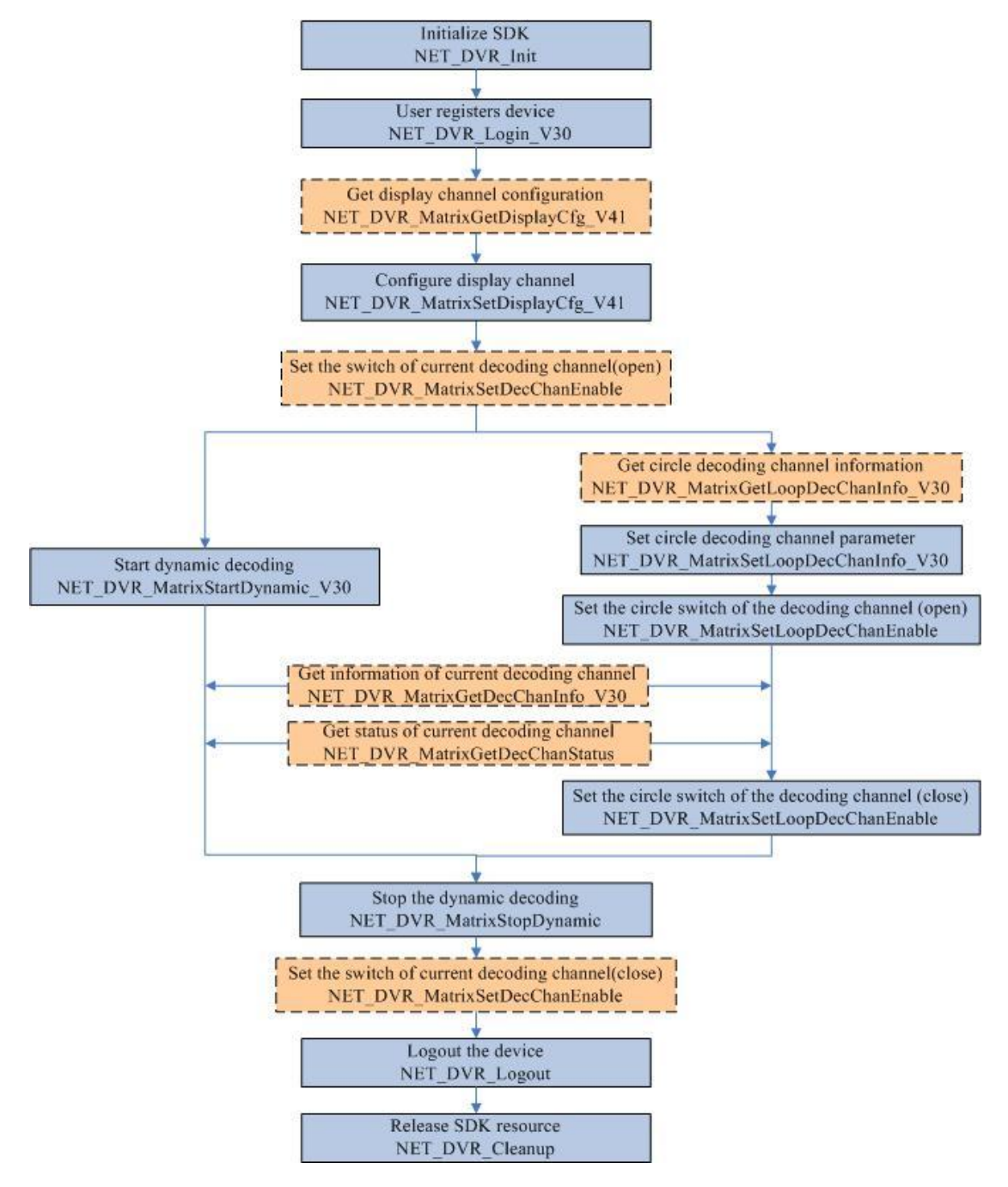

 After login the decoder, it requires to set the display channel firstly. Please set the decoding channel associated with the display channel, otherwise, it is not able to start decoding

normally. The related APIs: [NET\\_DVR\\_MatrixGetDisplayCfg\\_V41,](#page-21-4) [NET\\_DVR\\_MatrixSetDisplayCfg\\_V41.](#page-21-5)

- Call NET\_DVR\_MatrixStartDynamic\_V30 to start dynamic decoding, the decoder will get stream form the encoder device and decode the data.
- It supports to set circle decoding, by calling [NET\\_DVR\\_MatrixSetLoopDecChanInfo\\_V30](#page-27-2) to set circle group and callin[g NET\\_DVR\\_MatrixSetLoopDecChanEnable](#page-28-2) to start circle decoding.

*[Example Code](#page-10-2)*

#### <span id="page-8-0"></span>**2.2.2 Remote File Playback**

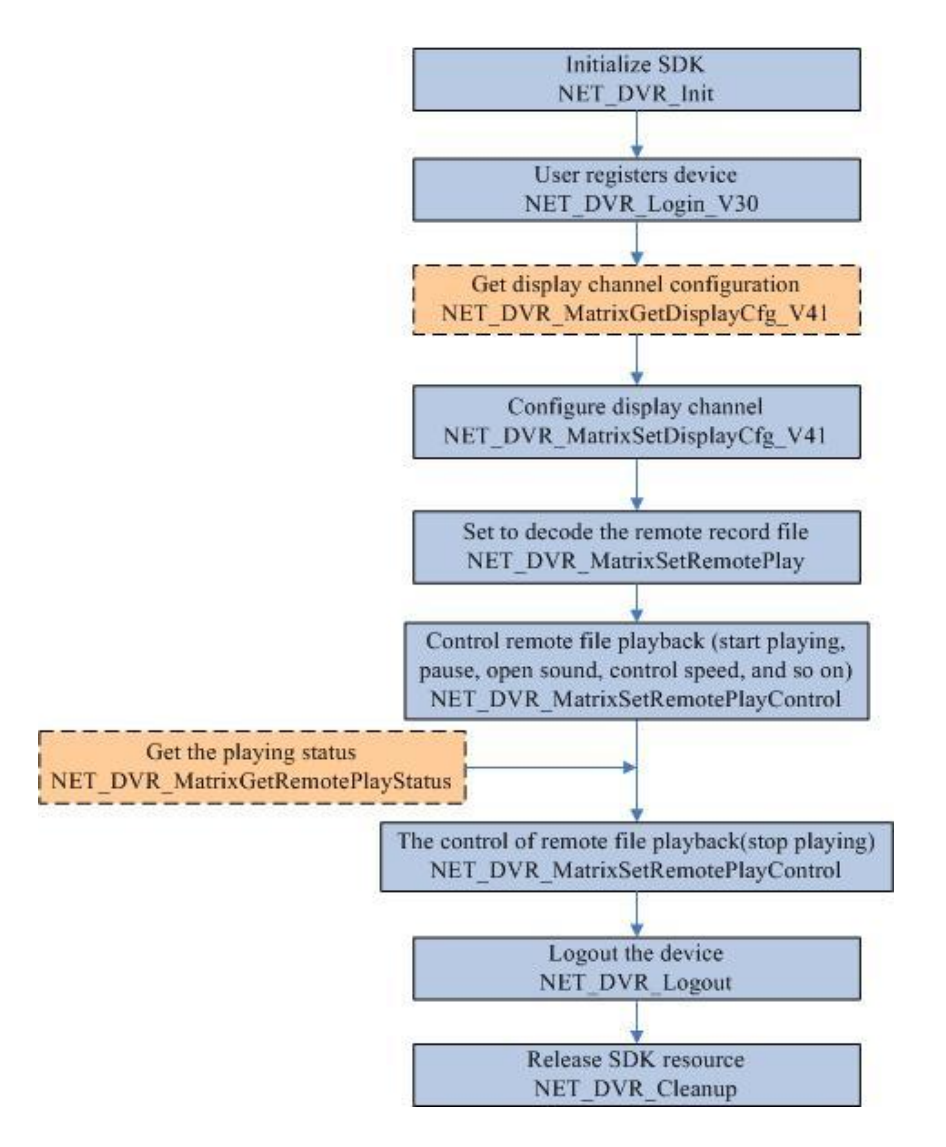

- After login the decoder, it requires to set the display channel firstly. Please set the decoding channel associated with the display channel, otherwise, it is not able to start decoding normally. The related APIs: [NET\\_DVR\\_MatrixGetDisplayCfg\\_V41,](#page-21-4) [NET\\_DVR\\_MatrixSetDisplayCfg\\_V41.](#page-21-5)
- Set to decode remote record files: firstly, please cal[l NET\\_DVR\\_MatrixSetRemotePlay](#page-29-3) to set playback by time or by file name, and then cal[l NET\\_DVR\\_MatrixSetRemotePlayControl](#page-30-1) to start encoding.

*[Example Code](#page-13-0)*

## <span id="page-9-1"></span><span id="page-9-0"></span>**2.3 Passive Decoding Procedure**

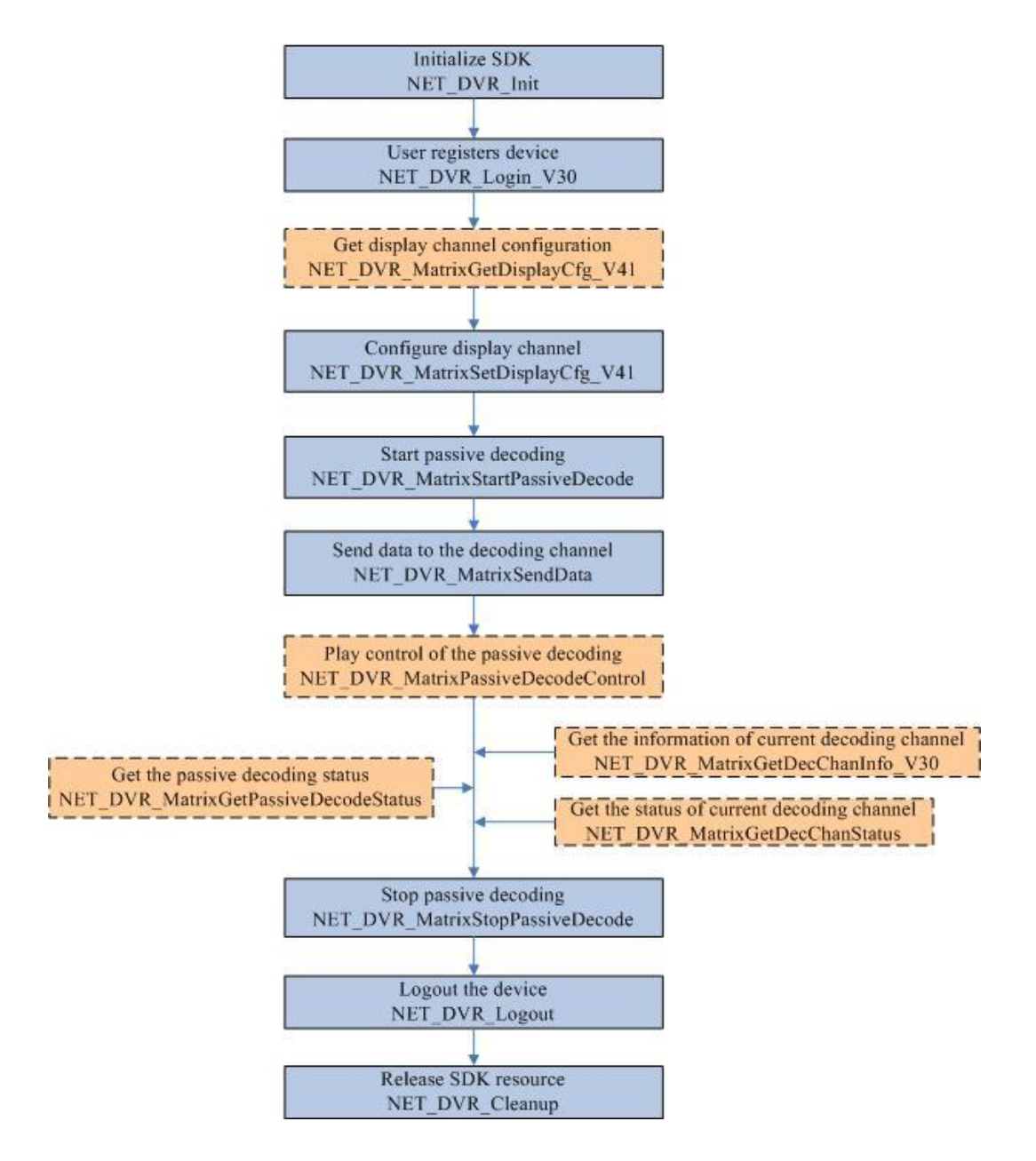

- After login the decoder, it requires to set the display channel firstly. Please set the decoding channel associated with the display channel, otherwise, it is not able to start decoding normally. The related APIs: [NET\\_DVR\\_MatrixGetDisplayCfg\\_V41,](#page-21-4) [NET\\_DVR\\_MatrixSetDisplayCfg\\_V41.](#page-21-5)
- After calling [NET\\_DVR\\_MatrixStartPassiveDecode](#page-31-3) to start passive decoding, please call [NET\\_DVR\\_MatrixSendData](#page-32-3) to send data to the decoding channel. The data to be decoded can be get from remote device or read from record file, and the size of data for each sending should be less than 30K bytes.
- Decoding control: pause, fast play, slow play, open or close sound, clear buffer, and so on. Related APIs: [NET\\_DVR\\_MatrixPassiveDecodeControl.](#page-33-4)

*[Example Code](#page-16-0)*

# **3 API Calling Example**

## <span id="page-10-1"></span><span id="page-10-0"></span>**3.1 Example Code of Dynamic Decoding**

## <span id="page-10-2"></span>**3.1.1 Decode Real-time Stream**

#### *[Related procedure chart](#page-7-1)*

```
#include <stdio.h>
#include <iostream>
#include "Windows.h"
#include "HCNetSDK.h"
using namespace std;
void main() {
  //---------------------------------------
   //Initialize SDK
  NET_DVR_Init();
   //Set connect time and reconnect time
   NET_DVR_SetConnectTime(2000, 1);
  NET_DVR_SetReconnect(10000, true);
   //---------------------------------------
   // Login the device (Login the decoder)
   NET_DVR_DEVICEINFO_V30 struDeviceInfo;
  memset(&struDeviceInfo, 0, sizeof(NET_DVR_DEVICEINFO_V30)); //The structure to save device information
   LONG lUserID = NET_DVR_Login_V30("172.0.0.100", 8000, "admin", "12345", &struDeviceInfo);
   if (lUserID < 0)
   {
            if (NET_DVR_GetLastError() == NET_DVR_PASSWORD_ERROR)//Password error
            {
                        …… //Handle the error message
            }
            else if(NET_DVR_GetLastError() == NET_DVR_OVER_MAXLINK)
                            //The count of connection to the device over the limit
            {
                        ...... // Handle the error message
            }
            ...... // Handle other error message
   }
```

```
//Get display capability of the decoder
  NET_DVR_MATRIX_ABILITY m_matrixability;
   NET_DVR_GetDeviceAbility(lUserID, MATRIXDECODER_ABILITY, NULL, 0, (char*)&m_matrixability, 
sizeof(NET_DVR_MATRIX_ABILITY));
   //Configure the display channel
   DWORD DispChanNum=1;//Display channel, can get it from capability set
   NET_DVR_MATRIX_VOUTCFG VoutCfg;
   if(!NET_DVR_MatrixGetDisplayCfg_V41(lUserID, DecChanNum, &VoutCfg))
   {
            …… // Handle the error message
   }
   VoutCfg.dwWindowMode = 4; //Set window to 4 screens
   VoutCfg.byJoinDecChan[0] = 1;
      //The decoding channel associated with the upper left screen is set to channel 1
   …… //To set other display channels
  if(!NET_DVR_MatrixSetDisplayCfg_V41(IUserID, DecChanNum, &VoutCfg))
   {
            …… // Handle the error message
   }
   //Active decoding(includes dynamic decoding and circle decoding)
   int DecChanNum = 1;//Decoding channel number
  DWORD dec = 0;
  if(!NET_DVR_MatrixGetDecChanEnable(IUserID, DispChanNum, &dec)) //Get the switch of decoding channels
   {
           …… // Handle the error message
   }
   dec = 1; //Open the decoding channel: 0- close, 1- open
  if(!NET_DVR_MatrixSetDecChanEnable(IUserID, DecChanNum, dec))
   // Set the switch of decoding channels, if set to close, the channel will stop decoding
   {
           …… // Handle the error message
   }
   // Dynamic decoding
  NET_DVR_PU_STREAM_CFG dt;
   dt.struDevChanInfo.struIP.sIpV4 = "172.0.0.101";//IP address of front-end device(encoder device)
   dt.struDevChanInfo.wDVRPort = 8000; //Port number of front-end device
   dt.struDevChanInfo.byChannel = 1;//Channel number
   dt.struStreamMediaSvrCfg.byValid = 0; 
   //Whether enable to get stream from stream server: 0- disable, not 0-enable
```
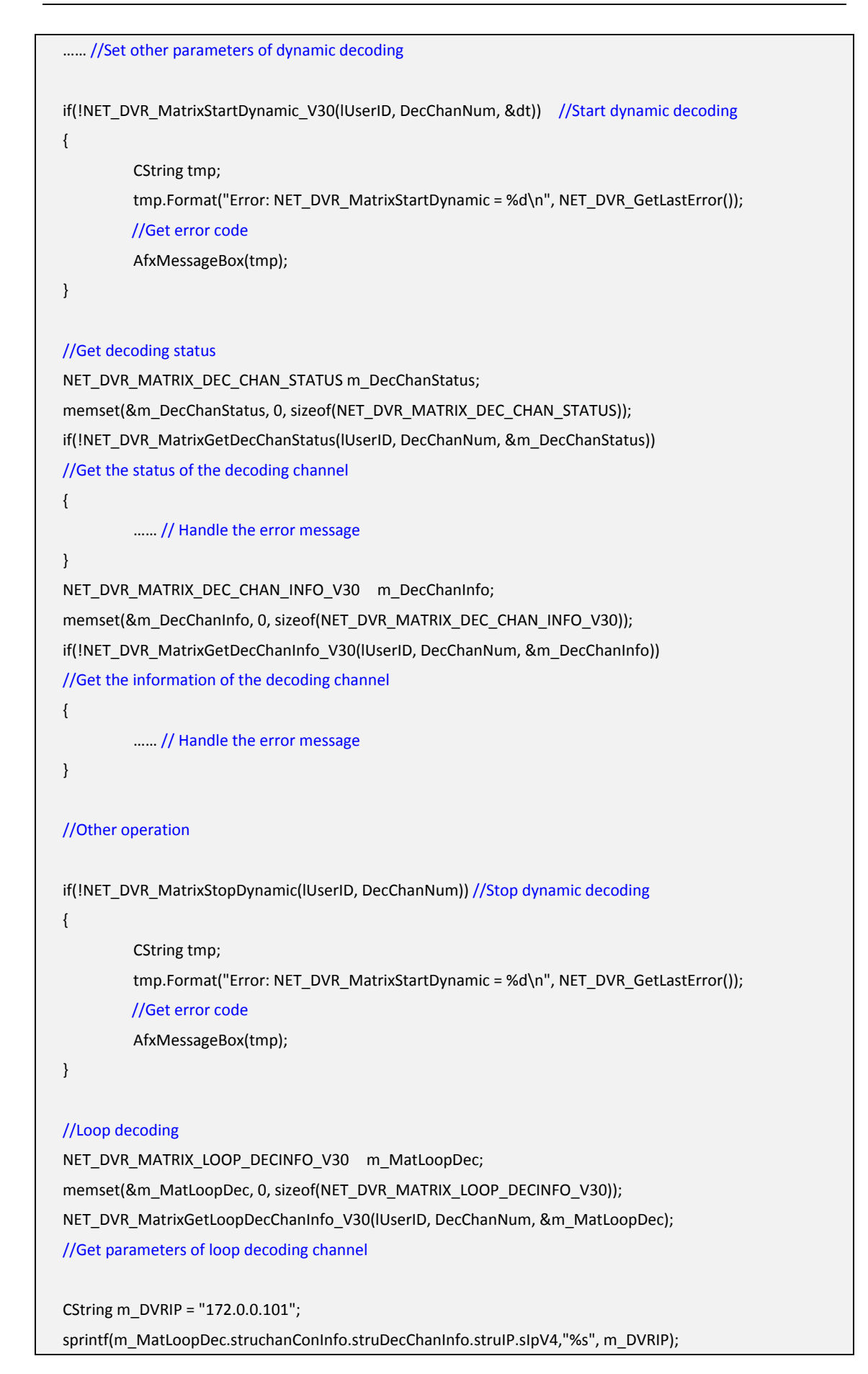

```
 //IP address of the device to be decoded
   …… // Set other parameters of loop decoding channel
   NET_DVR_MatrixSetLoopDecChanInfo_V30 (lUserID, DecChanNum, &m_MatLoopDec); 
   //Set the parameter of loop decoding channel
   DWORD chanNum = 0;
  NET_DVR_MatrixGetLoopDecChanEnable(IUserID, DecChanNum, &chanNum);
   //Get decoding switch of current channel, if chanNum=0, it is closed; if chanNum=1, it is open
   chanNum = 1; //Open switch of decoding
   NET_DVR_MatrixSetLoopDecChanEnable(lUserID, DecChanNum, chanNum); 
   /*Close the switch of current decoding channel. If the loop switch is closed, the decoding channel stopped the 
loop and switch to dynamic decoding*/
   NET_DVR_MatrixGetLoopDecEnable(lUserID, &chanNum);
   //Get the decoding switch of all channels, indicated by byte: 0- closed, 1- open
   // E.g. chanNum&0x01==0 means the channel no.1 is closed
   dec = 0; //Close the decoding channel: 0- close, 1- open
   if(!NET_DVR_MatrixSetDecChanEnable(lUserID, DecChanNum, dec)) 
   // Set the switch of decoding channels, the channel stops decoding
   {
           …… // Handle the error message
   }
  // Logout
  NET_DVR_Logout(IUserID);
  // Release SDK resource
   NET_DVR_Cleanup(); 
   return;
}
```
#### <span id="page-13-0"></span>**3.1.2 Decode Remote File Recorded in the Device**

#### *[Related procedure chart](#page-8-0)*

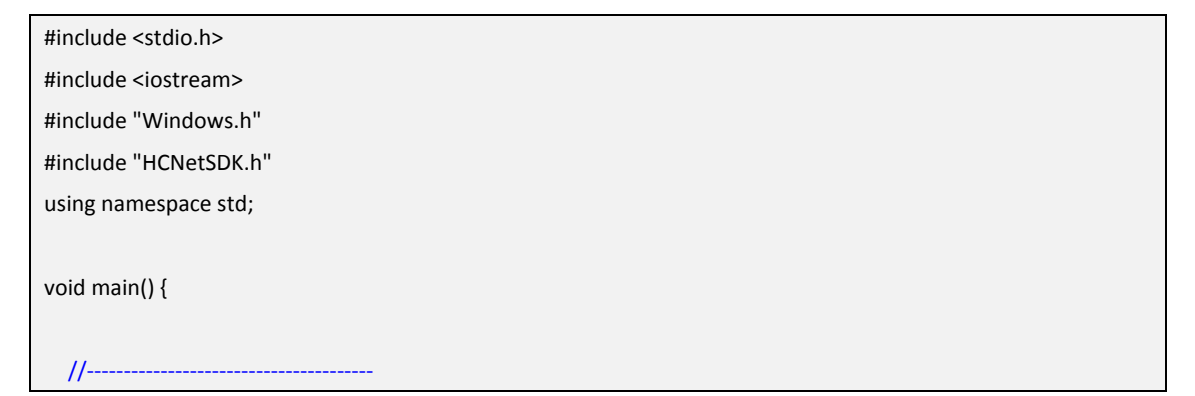

```
 //Initialize SDK
  NET_DVR_Init();
   //Set connect time and reconnect time
   NET_DVR_SetConnectTime(2000, 1);
  NET_DVR_SetReconnect(10000, true);
   //---------------------------------------
   // Login the device
   NET_DVR_DEVICEINFO_V30 struDeviceInfo;
  memset(&struDeviceInfo, 0, sizeof(NET_DVR_DEVICEINFO_V30));//The structure to save device information
   LONG lUserID = NET_DVR_Login_V30("172.0.0.100", 8000, "admin", "12345", &struDeviceInfo);
   if (lUserID < 0)
   {
            if (NET_DVR_GetLastError() == NET_DVR_PASSWORD_ERROR)//Password error
            {
                       ...... // Handle the error message
            }
            else if(NET_DVR_GetLastError() == NET_DVR_OVER_MAXLINK)
                            // The count of connection to the device over the limit
            {
                       …… // Handle the error message
            }
            …… // Handle other error message
   }
   // Get display capability of the decoder
  NET_DVR_MATRIX_ABILITY m_matrixability;
  NET_DVR_GetDeviceAbility(IUserID, MATRIXDECODER_ABILITY, NULL, 0, (char*)&m_matrixability,
sizeof(NET_DVR_MATRIX_ABILITY));
   // Configure the display channel
   DWORD DispChanNum=1;// Display channel, can get it from capability set
  NET_DVR_MATRIX_VOUTCFG VoutCfg;
  if(!NET_DVR_MatrixGetDisplayCfg_V41(IUserID, DecChanNum, &VoutCfg))
   {
            …… // Handle the error message
   }
   VoutCfg.dwWindowMode = 1; // Set window to 4 screens
   VoutCfg.byJoinDecChan[0] = 1; 
   //The decoding channel associated with the upper left screen is set to channel 1
   …… //To set other display channels
  if(!NET_DVR_MatrixSetDisplayCfg_V41(IUserID, DecChanNum, &VoutCfg))
   {
```

```
 …… // Handle the error message
  }
  int DecChanNum = 1; //Decoding channel number
  if(!NET_DVR_MatrixGetDecChanEnable(lUserID, DispChanNum, &dec)) //Get the switch of decoding channels
  {
           …… // Handle the error message
  }
  dec = 1; //Open the decoding channel: 0- close, 1- open
  if(!NET_DVR_MatrixSetDecChanEnable(lUserID, DecChanNum, dwEnable)) 
  // Set the switch of decoding channels, if set to close, the channel will stop decoding
  {
           …… // Handle the error message
  }
  //Playback remote file in the front-end device (encoder device)
   NET_DVR_MATRIX_DEC_REMOTE_PLAY m_struPlay;
  m_struPlay. sDVRIP = "172.0.0.101"; //IP address of front-end device(encoder device)
  m_struPlay.wDVRPort = m_PlayBackPort; //Port number of front-end device
   m_struPlay.byChannel = (BYTE)m_PlayBackChan; //Channel number of the front-end device to be decoded
   …… //Set other parameters of playback
  NET_DVR_MatrixSetRemotePlay(IUserID, DecChanNum, &m_struPlay); //Configure the remote playback
  //Start playback
  NET_DVR_MatrixSetRemotePlayControl(IUserID, DecChanNum, NET_DVR_PLAYSTART, 0, NULL);
  //Open sound
   NET_DVR_MatrixSetRemotePlayControl(lUserID, DecChanNum, NET_DVR_PLAYSTARTAUDIO, 0, NULL);
   NET_DVR_MatrixSetRemotePlayControl(lUserID, DecChanNum, …, 0, NULL);//Other playback control
   NET_DVR_MATRIX_DEC_REMOTE_PLAY_STATUS m_struState;
  NET_DVR_MatrixGetRemotePlayStatus(IUserID, DecChanNum, &m_struState); //Get playback status
  //Stop decoding
   NET_DVR_MatrixSetRemotePlayControl(lUserID, DecChanNum, NET_DVR_PLAYSTOP, 0, NULL); 
 //Logout
  NET_DVR_Logout(IUserID);
 // Release SDK resource
  NET_DVR_Cleanup(); 
  return;
}
```
## <span id="page-16-0"></span>**3.2 Example Code of Passive Decoding**

#### *[Related procedure chart](#page-9-1)*

```
#include <stdio.h>
#include <iostream>
#include "Windows.h"
#include "HCNetSDK.h"
using namespace std;
void main() {
  //---------------------------------------
   //Initialize SDK
  NET_DVR_Init();
   //Set connect time and reconnect time
   NET_DVR_SetConnectTime(2000, 1);
   NET_DVR_SetReconnect(10000, true);
   //---------------------------------------
   // Login the device
  NET_DVR_DEVICEINFO_V30 struDeviceInfo;
  memset(&struDeviceInfo, 0, sizeof(NET_DVR_DEVICEINFO_V30)); //The structure to save device information
   LONG lUserID = NET_DVR_Login_V30("172.0.0.100", 8000, "admin", "12345", &struDeviceInfo);
   if (lUserID < 0)
   {
            if (NET_DVR_GetLastError() == NET_DVR_PASSWORD_ERROR) //Password error
            {
                        ...... // Handle the error message
            }
            else if(NET_DVR_GetLastError() == NET_DVR_OVER_MAXLINK)
                             //The count of connection to the device over the limit
            {
                        ...... // Handle the error message
            }
            ……// Handle other error message
   }
   //Get display capability of the decoder
   NET_DVR_MATRIX_ABILITY m_matrixability;
   NET_DVR_GetDeviceAbility(lUserID, MATRIXDECODER_ABILITY, NULL, 0, (char*)&m_matrixability, 
sizeof(NET_DVR_MATRIX_ABILITY));
   //Configure the display channel
   DWORD DispChanNum=1; //Display channel, can get it from capability set
  NET_DVR_MATRIX_VOUTCFG VoutCfg;
```
 if(!NET\_DVR\_MatrixGetDisplayCfg\_V41(lUserID, DecChanNum, &VoutCfg)) { …… // Handle the error message } VoutCfg.dwWindowMode = 1; //Set window to 4 screens VoutCfg.byJoinDecChan[0] = 1; //The decoding channel associated with the upper left screen is set to channel 1 ……//To set other display channels if(!NET\_DVR\_MatrixSetDisplayCfg\_V41(IUserID, DecChanNum, &VoutCfg)) { …… // Handle the error message } int DecChanNum = 1;// Decoding channel number if(!NET\_DVR\_MatrixGetDecChanEnable(lUserID, DispChanNum, &dec)) // Get the switch of decoding channels { …… // Handle the error message } dec = 1; // Open the decoding channel: 0- close, 1- open if(!NET\_DVR\_MatrixSetDecChanEnable(lUserID, DecChanNum, dwEnable)) // Set the switch of decoding channels, if set to close, the channel will stop decoding { …… // Handle the error message } //Passive decoding DWORD m\_PassivePort = 8000; LONG IPassiveModeHandle =  $-1$ ; //The handle of passive decoding NET\_DVR\_MATRIX\_PASSIVEMODE m\_PassiveMode; m\_PassiveMode.wPassivePort = m\_PassivePort; //The port number of UDP, when the transmission mode is TCP, it is defaulted to 8000. …… //Other parameters of passive decoding lPassiveModeHandle = NET\_DVR\_MatrixStartPassiveDecode(lUserID, DecChanNum, &m\_PassiveMode); //Start passive decoding NET\_DVR\_MatrixSendData(lPassiveModeHandle, pSendBuf, dwBufSize); //Send data to the decoder, pSendBuf is the buffer that saves the data, and dwBufSize is the size of the data NET\_DVR\_MatrixStopPassiveDecode(lPassiveModeHandle); //Stop passive decoding //Logout NET\_DVR\_Logout(IUserID); // Release SDK resource NET\_DVR\_Cleanup(); return; }

# **4 API Description**

## <span id="page-18-1"></span><span id="page-18-0"></span>**4.1 SDK Initialization**

#### <span id="page-18-2"></span>**4.1.1 Initialize SDK: NET\_DVR\_Init**

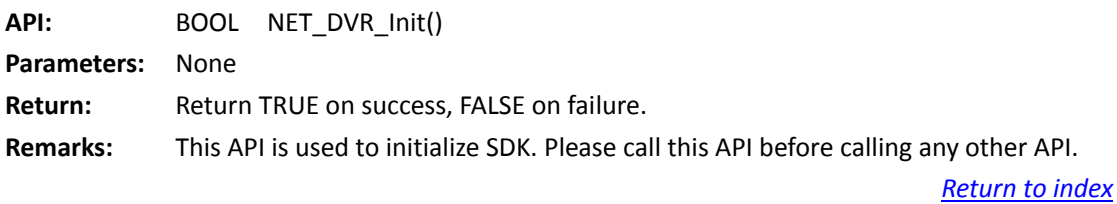

#### <span id="page-18-3"></span>**4.1.2 Release SDK resource: NET\_DVR\_Cleanup**

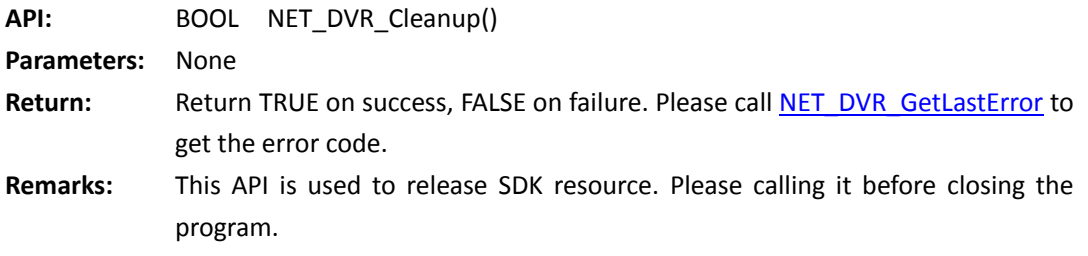

*[Return to index](#page-2-0)*

## <span id="page-18-4"></span>**4.2 Get Error Message**

## <span id="page-18-5"></span>**4.2.1 Get the error code of last operation: NET\_DVR\_GetLastError**

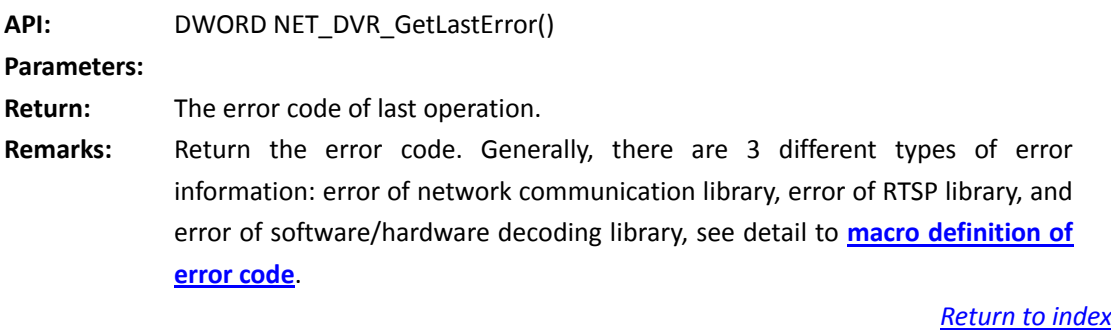

#### <span id="page-19-0"></span>**4.2.2 Get the error message of last operation: NET\_DVR\_GetErrorMsg**

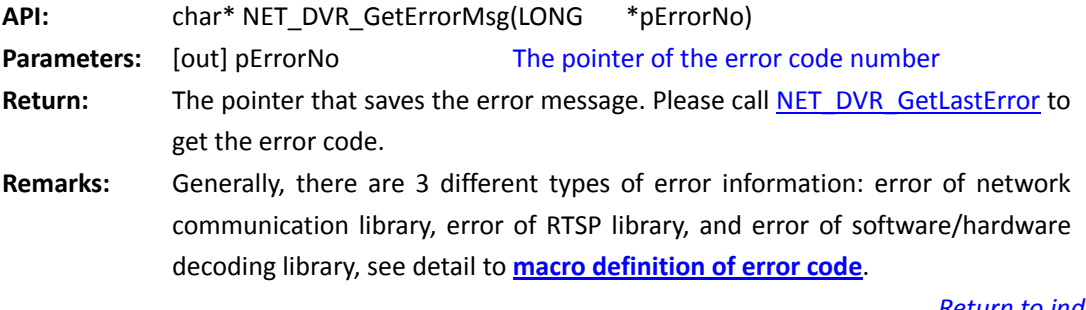

*[Return to index](#page-2-0)*

## <span id="page-19-1"></span>**4.3 Login the Device**

## <span id="page-19-2"></span>**4.3.1 Loin the device: NET\_DVR\_Login\_V30**

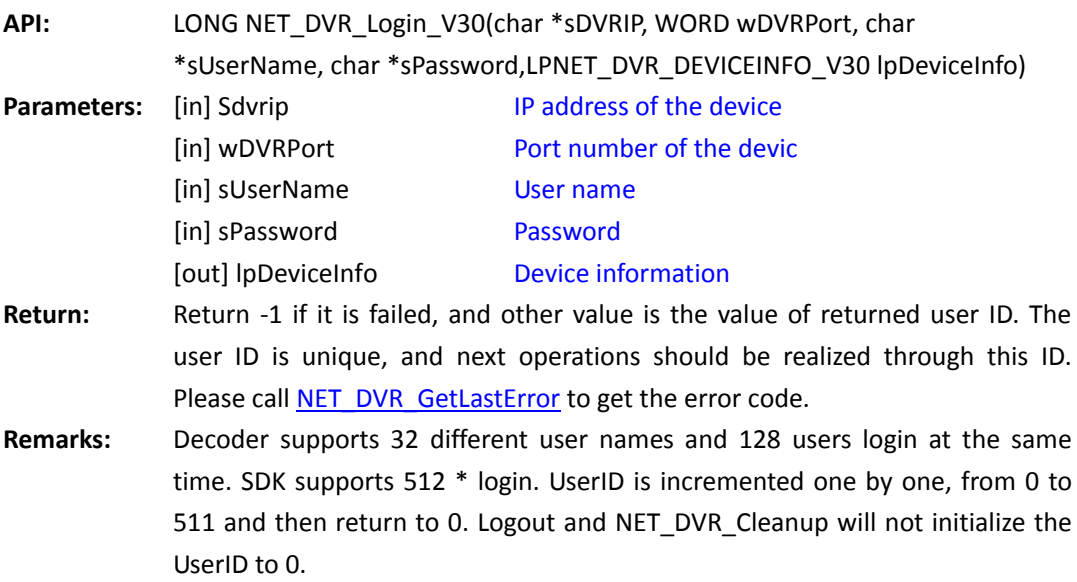

*[Return to index](#page-2-0)*

### <span id="page-19-3"></span>**4.3.2 Logout: NET\_DVR\_Logout**

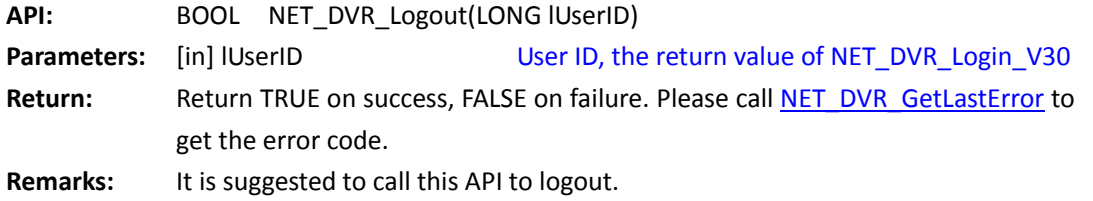

# <span id="page-20-0"></span>**4.4 Get the capability set of the device**

#### <span id="page-20-1"></span>**4.4.1 Get the capability set: NET\_DVR\_GetDeviceAbility**

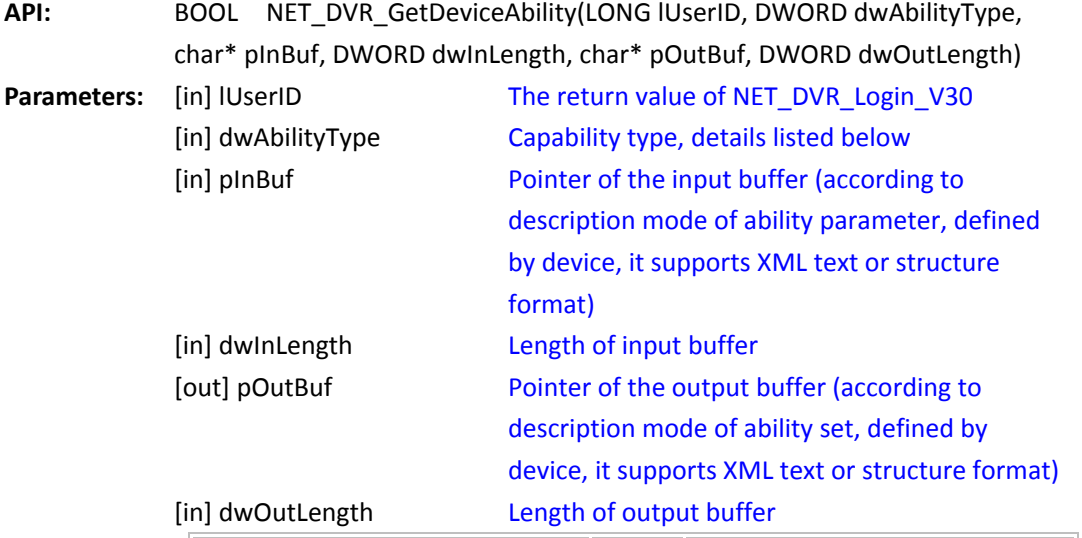

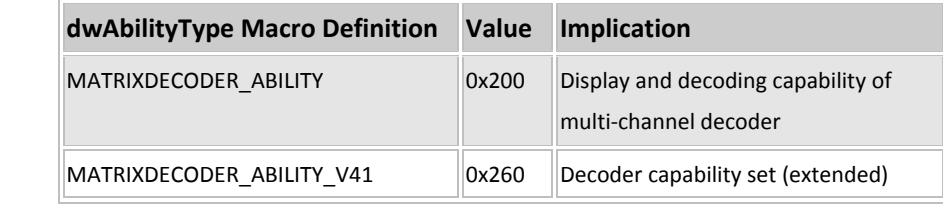

Return: **Return TRUE on success, FALSE on failure. Please call NET DVR GetLastError** to get the error code.

**Remarks:** The definitions of pInBuf are different according to different devices, and the input and output parameter format when getting different types of capabilities are defined as below:

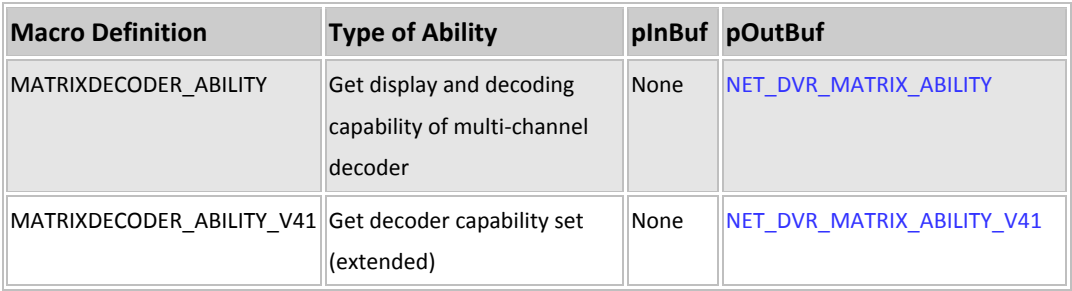

# <span id="page-21-0"></span>**4.5 Configuration and Control of the Display Channel**

### <span id="page-21-1"></span>**4.5.1 Get the information of display channel:**

### <span id="page-21-4"></span>**NET\_DVR\_MatrixGetDisplayCfg\_V41**

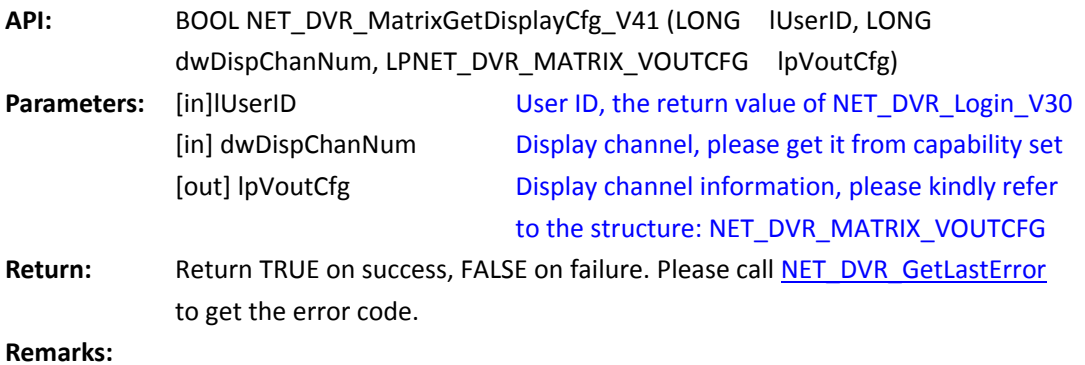

<span id="page-21-5"></span>*[Return to index](#page-2-0)*

#### <span id="page-21-2"></span>**4.5.2 Configure the display channel:**

### **NET\_DVR\_MatrixSetDisplayCfg\_V41**

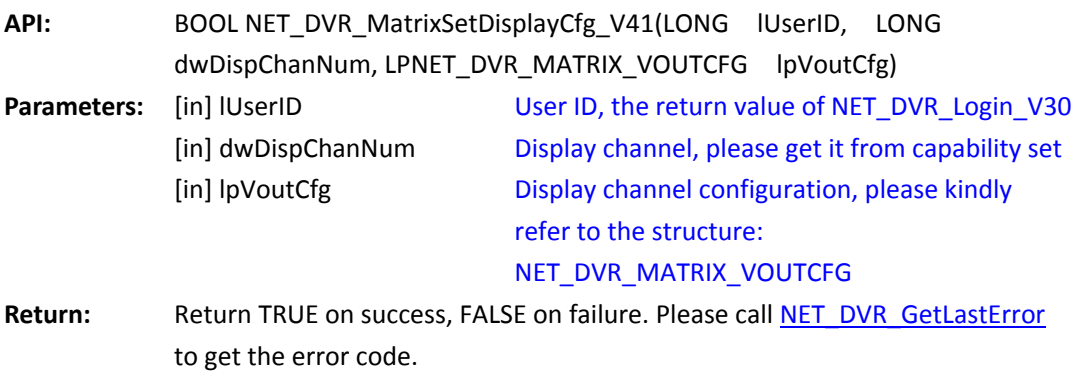

**Remarks:** 

*[Return to index](#page-2-0)*

#### <span id="page-21-3"></span>**4.5.3 Control the display channel: NET\_DVR\_MatrixDiaplayControl**

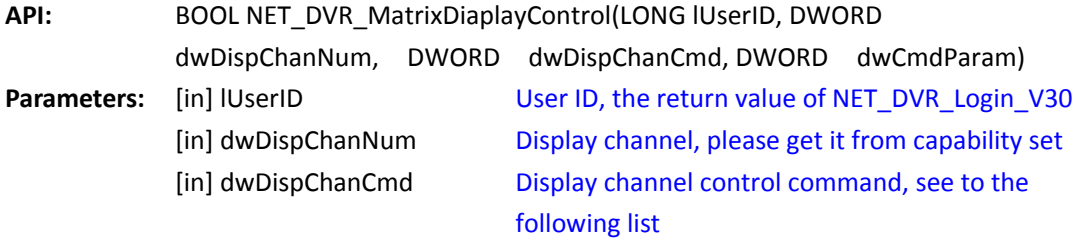

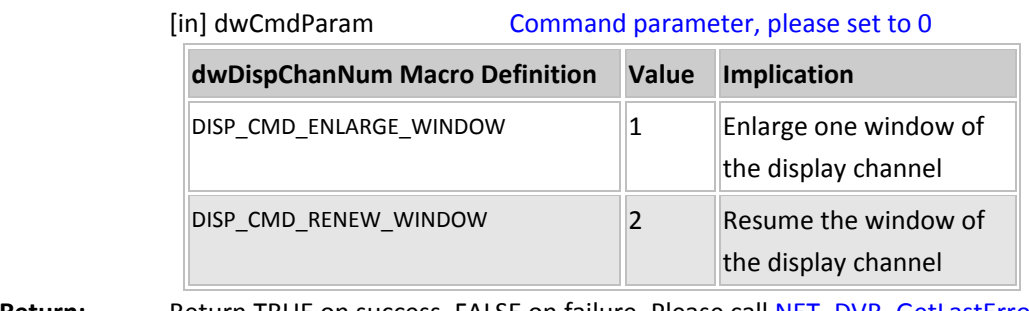

Return: **Return TRUE on success, FALSE on failure. Please call NET\_DVR\_GetLastError** to get the error code.

**Remarks:** 

#### *[Return to index](#page-2-0)*

## <span id="page-22-0"></span>**4.6 Parameter Configuration**

## <span id="page-22-1"></span>**4.6.1 Get configuration of the device: NET\_DVR\_GetDVRConfig**

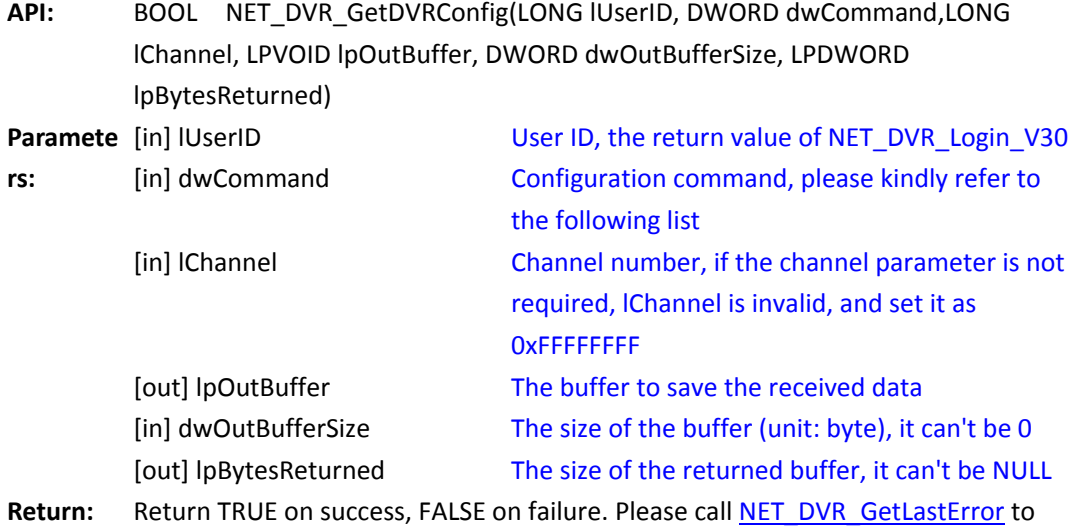

get the error code.

**Remarks:** The structures and command numbers are different according to the various getting functions, and they are listed as below:

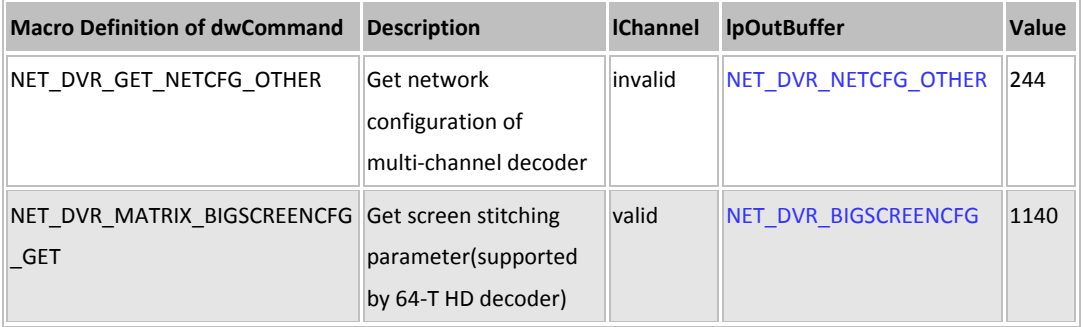

#### <span id="page-23-0"></span>**4.6.2 Set the parameters of the device: NET\_DVR\_SetDVRConfig**

**API:** BOOL NET\_DVR\_SetDVRConfig(LONG lUserID, DWORD dwCommand,LONG lChannel, LPVOID lpInBuffer, DWORD dwInBufferSize) **Parameters:** [in] lUserID [in] dwCommand [in] IChannel [in] lpInBuffer [in] dwInBufferSize User ID, the return value of NET\_DVR\_Login\_V30 Parameter type. Please kindly refer to the following list Channel number, if it is not the channel parameter, do not use lChannel, and set it as 0xFFFFFFFF Buffer that saves the output parameters The buffer size (unit: byte) **Return:** Return TRUE on success, FALSE on failure. Please call NET\_DVR\_GetLastError to get the error code.

**Remarks:** The structures and command numbers are different according to the various setting functions, and they are listed as below:

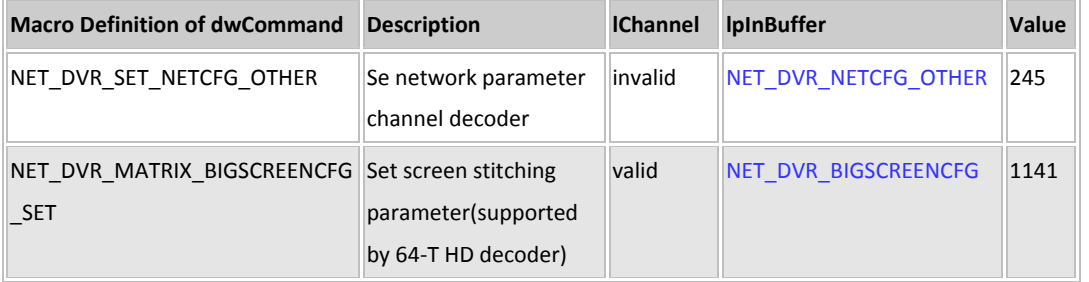

*[Return to index](#page-2-0)*

## <span id="page-23-1"></span>**4.7 Function about Decoding Channel**

#### <span id="page-23-2"></span>**4.7.1 Get the configuration of decoding channel:**

#### **NET\_DVR\_MatrixGetDecChanCfg**

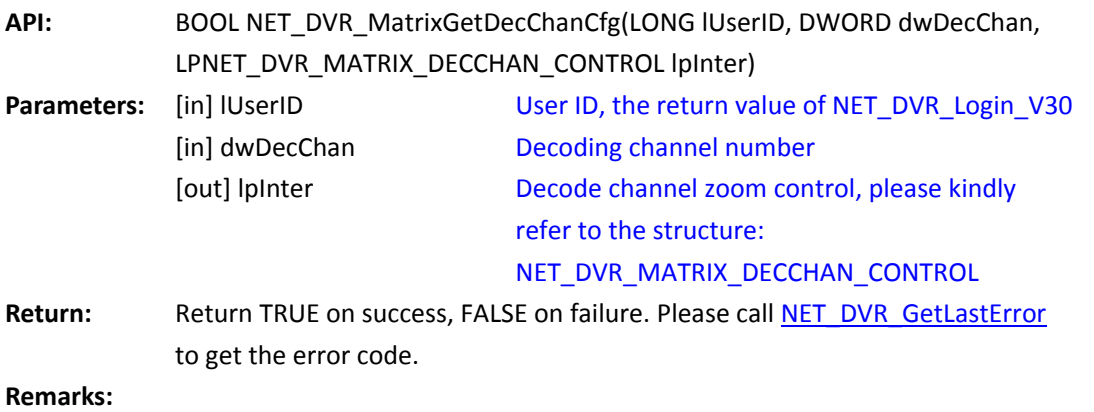

## <span id="page-24-0"></span>**4.7.2 Configure the decoding channel: NET\_DVR\_MatrixSetDecChanCfg**

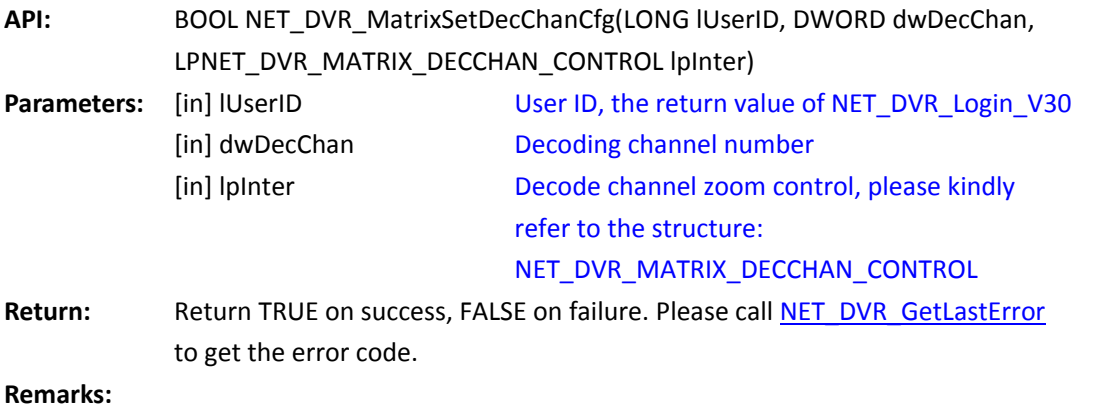

*[Return to index](#page-2-0)*

### <span id="page-24-1"></span>**4.7.3 Get the video format of the decoding channel:**

## **NET\_DVR\_MatrixGetVideoStandard**

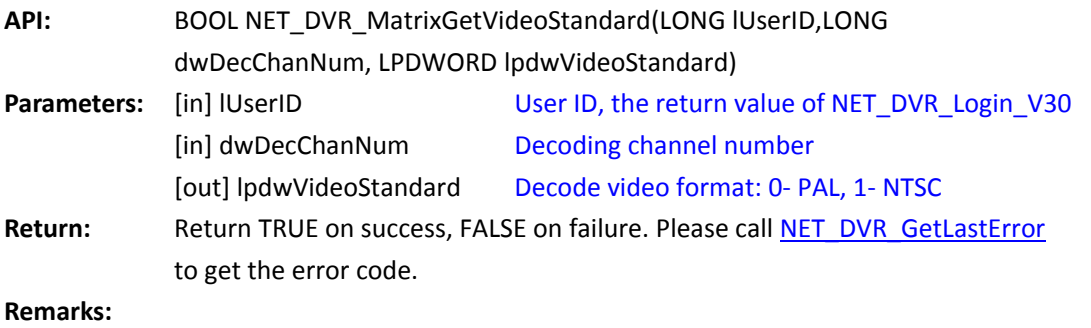

*[Return to index](#page-2-0)*

## <span id="page-24-2"></span>**4.7.4 Set the video format of the decoding channel:**

#### **NET\_DVR\_MatrixSetVideoStandard**

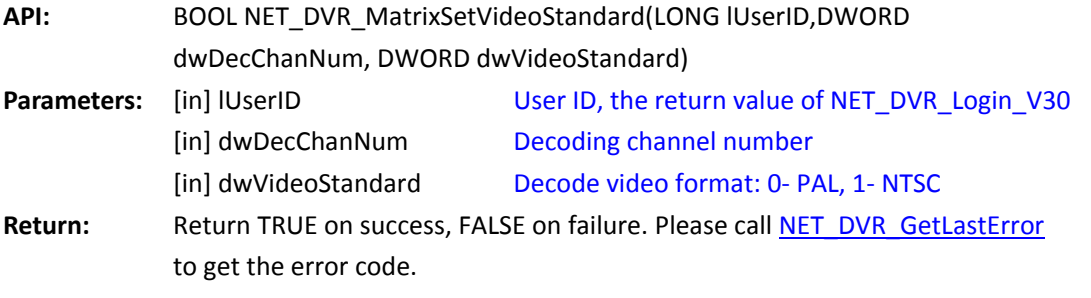

**Remarks:** 

#### <span id="page-25-0"></span>**4.7.5 Get the status of current decoding channel:**

#### **NET\_DVR\_MatrixGetDecChanStatus**

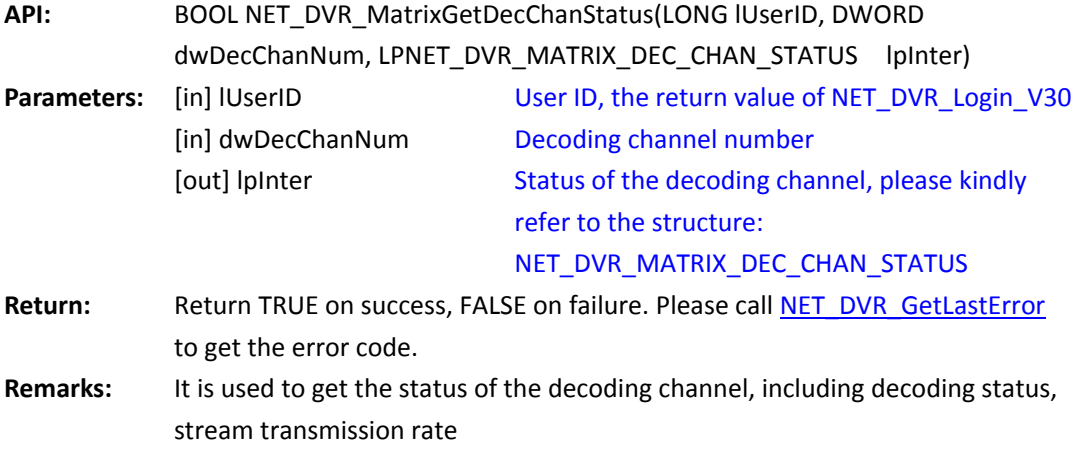

*[Return to index](#page-2-0)*

#### <span id="page-25-1"></span>**4.7.6 Get the switch of the decoding channel:**

### **NET\_DVR\_MatrixGetDecChanEnable**

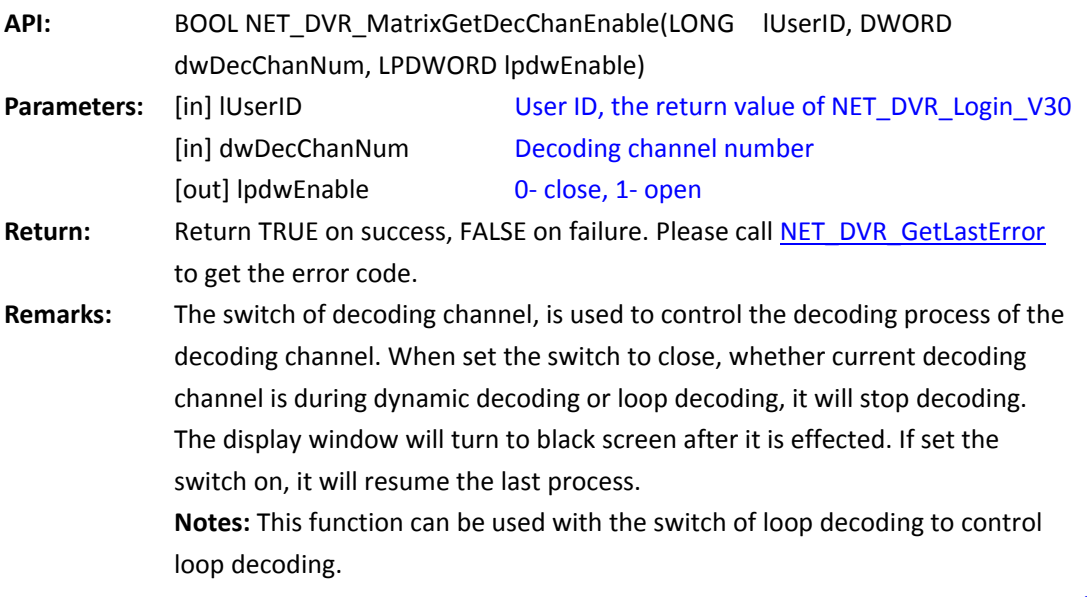

*[Return to index](#page-2-0)*

## <span id="page-25-2"></span>**4.7.7 Set the switch of the decoding channel:**

#### **NET\_DVR\_MatrixSetDecChanEnable**

**API:** BOOL NET\_DVR\_MatrixSetDecChanEnable (LONG lUserID, DWORD

dwDecChanNum, DWORD dwEnable)

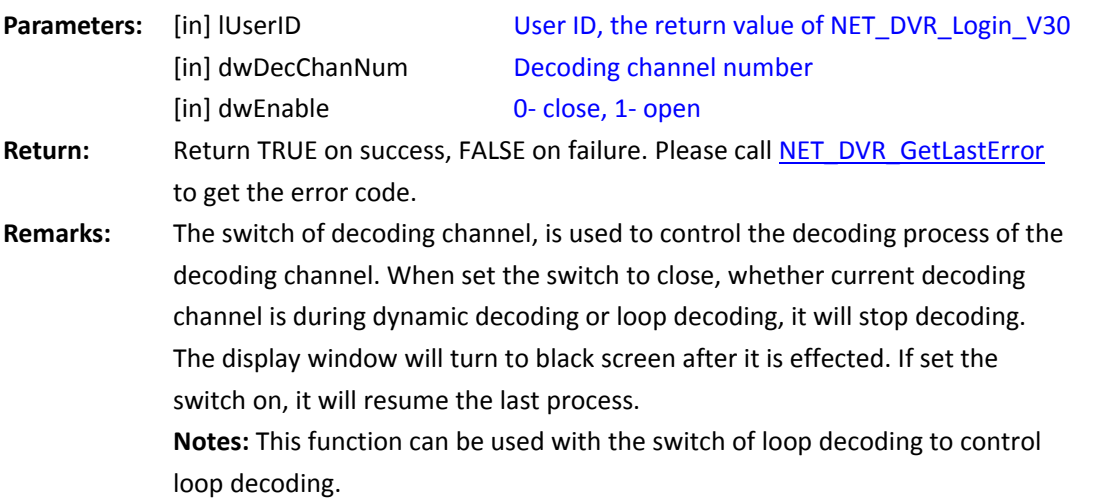

*[Return to index](#page-2-0)*

## <span id="page-26-0"></span>**4.8 Active Decoding**

#### <span id="page-26-1"></span>**4.8.1 Start dynamic decoding: NET\_DVR\_MatrixStartDynamic\_V30**

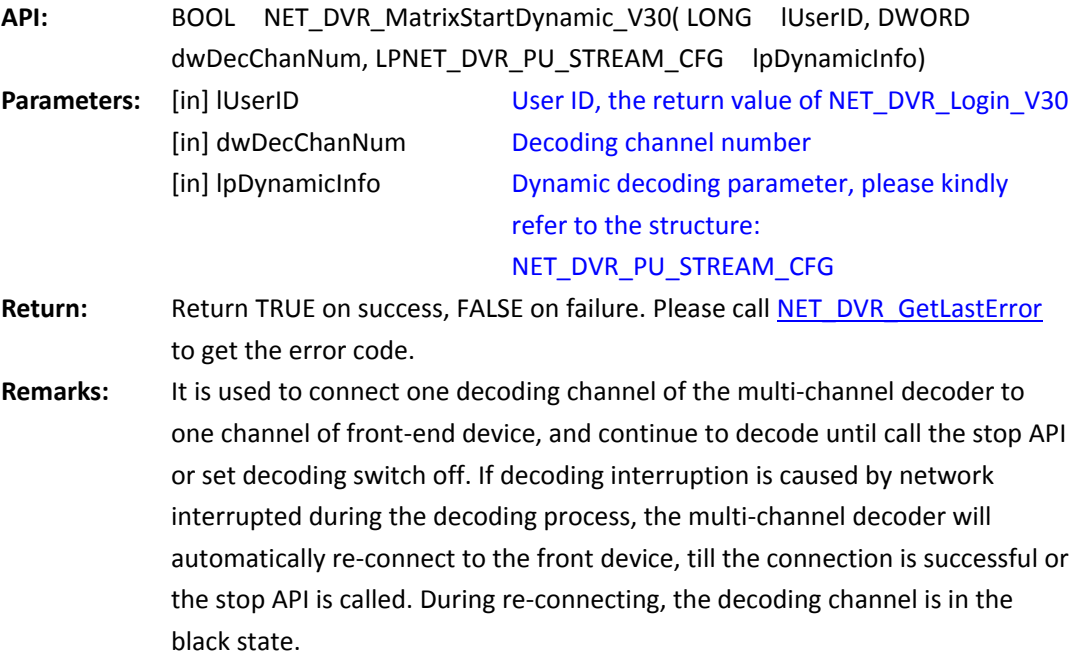

*[Return to index](#page-2-0)*

#### <span id="page-26-2"></span>**4.8.2 Stop dynamic decoding: NET\_DVR\_MatrixStopDynamic**

**API:** BOOL NET\_DVR\_MatrixStopDynamic(LONG lUserID, DWORD dwDecChanNum) **Parameters:** [in] lUserID [in] dwDecChanNum User ID, the return value of NET\_DVR\_Login\_V30 Decoding channel number

Return: **Return TRUE on success, FALSE on failure. Please call NET\_DVR\_GetLastError** to get the error code.

**Remarks:** 

*[Return to index](#page-2-0)*

### <span id="page-27-0"></span>**4.8.3 Get the information of circle decoding channel:**

#### **NET\_DVR\_MatrixGetLoopDecChanInfo\_V30**

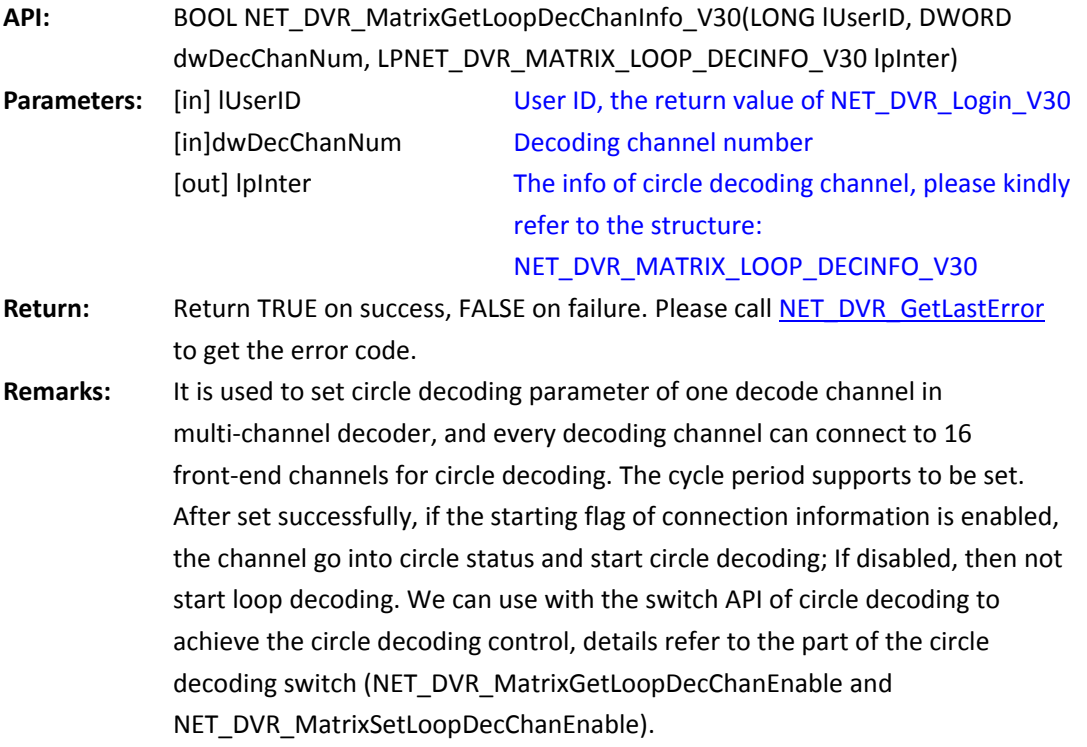

<span id="page-27-2"></span>*[Return to index](#page-2-0)*

#### <span id="page-27-1"></span>**4.8.4 Set the circle decoding channel:**

#### **NET\_DVR\_MatrixSetLoopDecChanInfo\_V30**

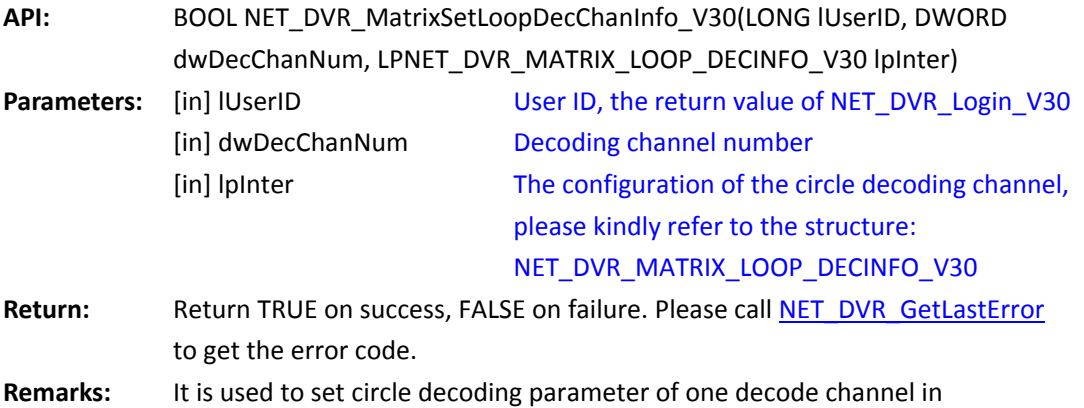

multi-channel decoder, and every decoding channel can connect to 16 front-end channels for circle decoding. The cycle period supports to be set. After set successfully, if the starting flag of connection information is enabled, the channel go into circle status and start circle decoding; If disabled, then not start loop decoding. We can use with the switch API of circle decoding to achieve the circle decoding control, details refer to the part of the circle decoding switch (NET\_DVR\_MatrixGetLoopDecChanEnable and NET\_DVR\_MatrixSetLoopDecChanEnable).

*[Return to index](#page-2-0)*

#### <span id="page-28-0"></span>**4.8.5 Get the circle switch of the decoding channel:**

#### **NET\_DVR\_MatrixGetLoopDecChanEnable**

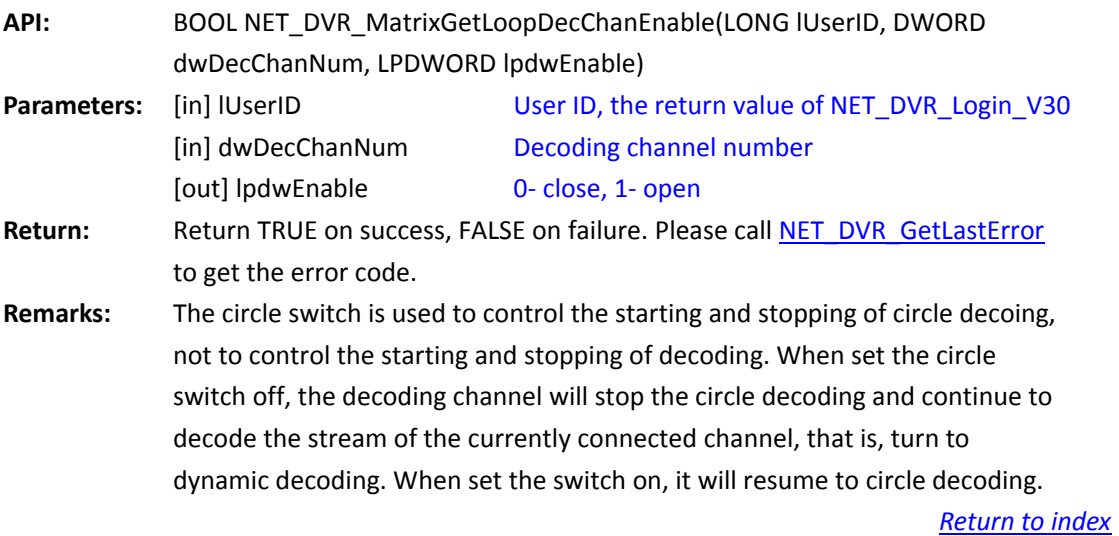

#### <span id="page-28-1"></span>**4.8.6 Set the circle switch of the decoding channel:**

#### <span id="page-28-2"></span>**NET\_DVR\_MatrixSetLoopDecChanEnable**

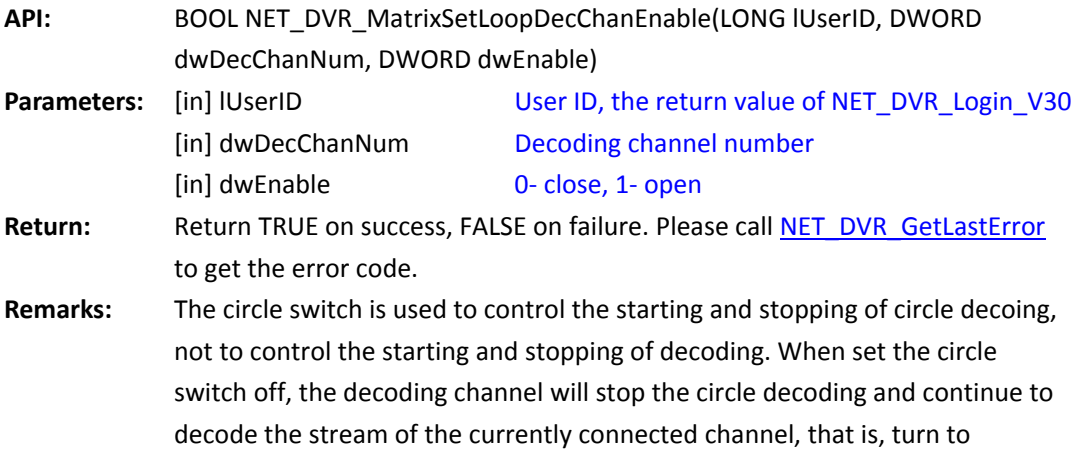

dynamic decoding. When set the switch on, it will resume to circle decoding.

*[Return to index](#page-2-0)*

#### <span id="page-29-0"></span>**4.8.7 Set the circle switch of all decoding channels:**

#### **NET\_DVR\_MatrixGetLoopDecEnable**

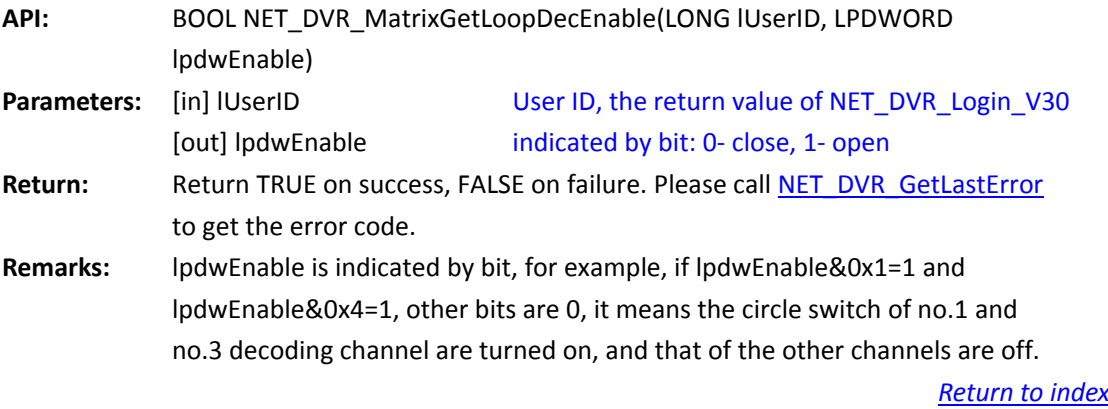

#### <span id="page-29-1"></span>**4.8.8 Get the information of current decoding channel:**

#### **NET\_DVR\_MatrixGetDecChanInfo\_V30**

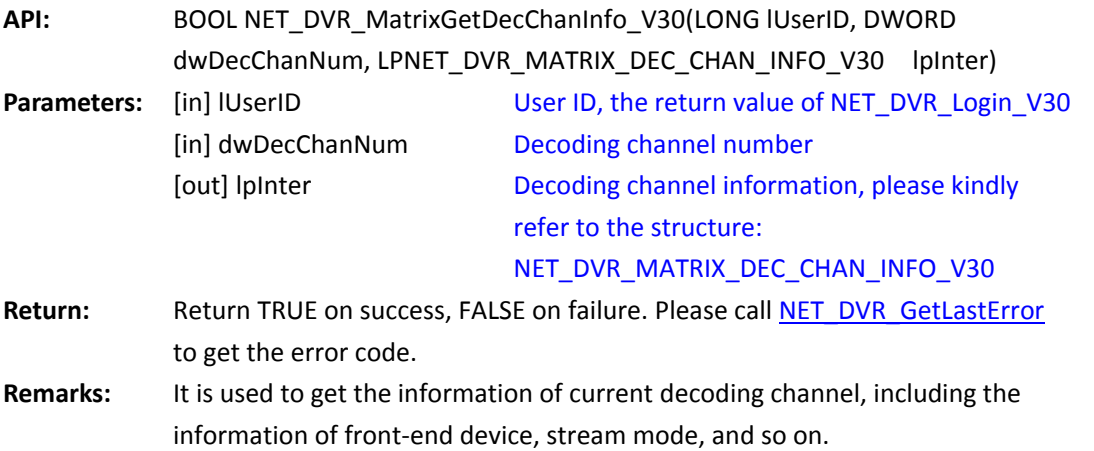

<span id="page-29-3"></span>*[Return to index](#page-2-0)*

#### <span id="page-29-2"></span>**4.8.9 Configure the playback of remote files:**

#### **NET\_DVR\_MatrixSetRemotePlay**

**API:** BOOL NET\_DVR\_MatrixSetRemotePlay(LONG lUserID, DWORD dwDecChanNum, LPNET\_DVR\_MATRIX\_DEC\_REMOTE\_PLAY lpInter) **Parameters:** [in] IUserID User ID, the return value of NET\_DVR\_Login\_V30

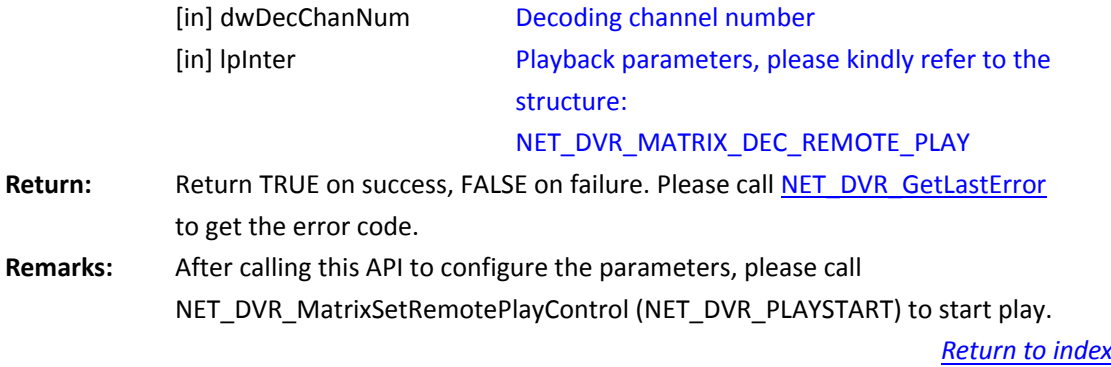

#### <span id="page-30-0"></span>**4.8.10 Control the playback of remote files:**

#### <span id="page-30-1"></span>**NET\_DVR\_MatrixSetRemotePlayControl**

**API:** BOOL NET\_DVR\_MatrixSetRemotePlayControl(LONG lUserID, DWORD dwDecChanNum, DWORD dwControlCode, DWORD dwInValue, DWORD \*lpOutValue) **Parameters:** [in] lUserID [in] dwDecChanNum [in] dwControlCode [in] dwInValue [in] lpOutValue User ID, the return value of NET\_DVR\_Login\_V30 Decoding channel number Control commands, see to the following list The input value, related to the command The output parameter, related to the command

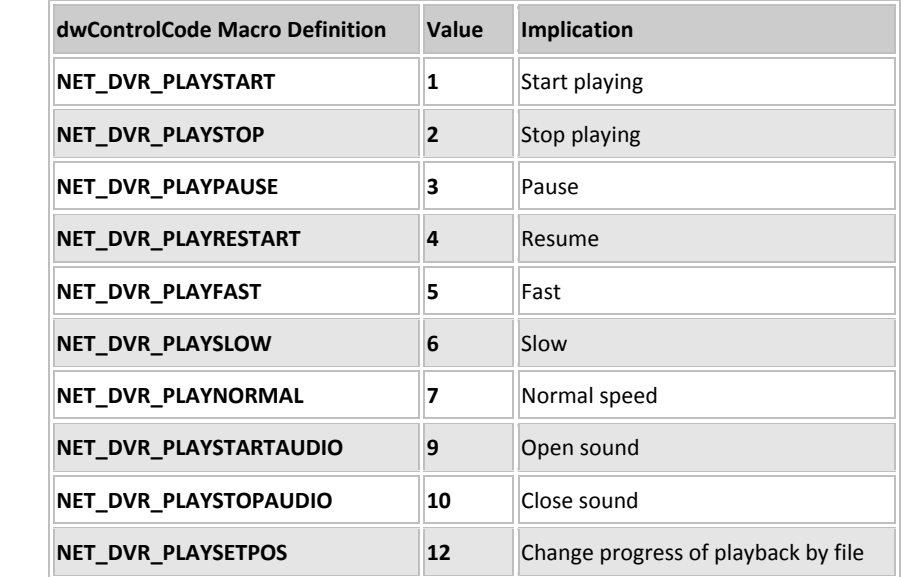

Return: **Return TRUE on success, FALSE on failure. Please call NET\_DVR\_GetLastError** to get the error code.

**Remarks:** dwInValue and lpOutValue are related to the control command. For some commands, such as NET\_DVR\_PLAYSTART, it does not require to set both the two parameters; For some commands, such as NET\_DVR\_PLAYSETPOS, it requires to set the value of dwInValue. The playback by time does not support the control command **NET\_DVR\_PLAYSETPOS**

### <span id="page-31-0"></span>**4.8.11 Get the status of playback:**

#### **NET\_DVR\_MatrixGetRemotePlayStatus**

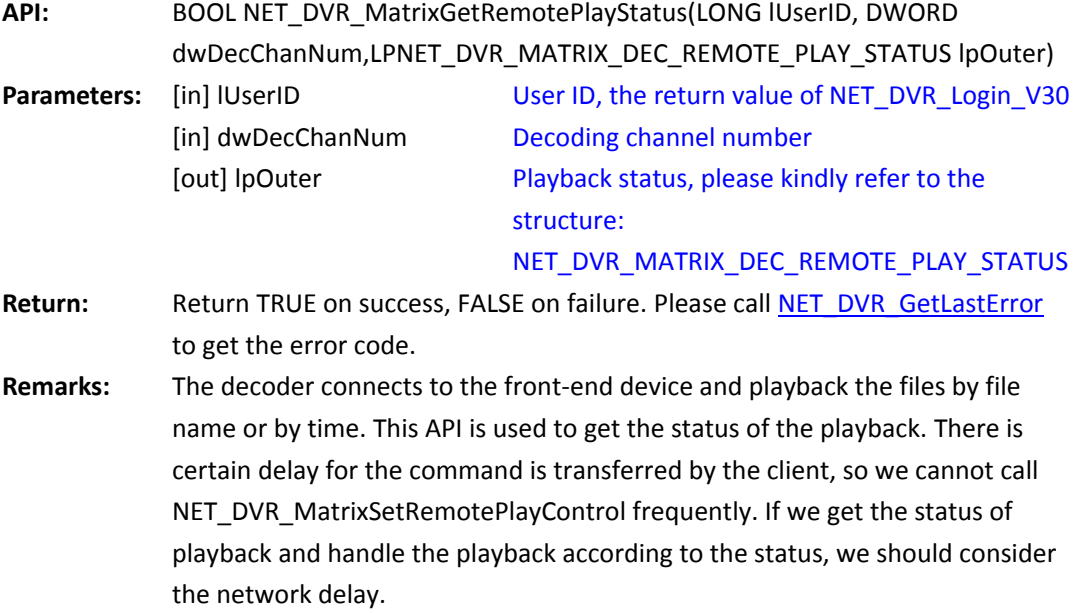

*[Return to index](#page-2-0)*

# <span id="page-31-1"></span>**4.9 Passive Decoding**

## <span id="page-31-3"></span><span id="page-31-2"></span>**4.9.1 Start passive decoding: NET\_DVR\_MatrixStartPassiveDecode**

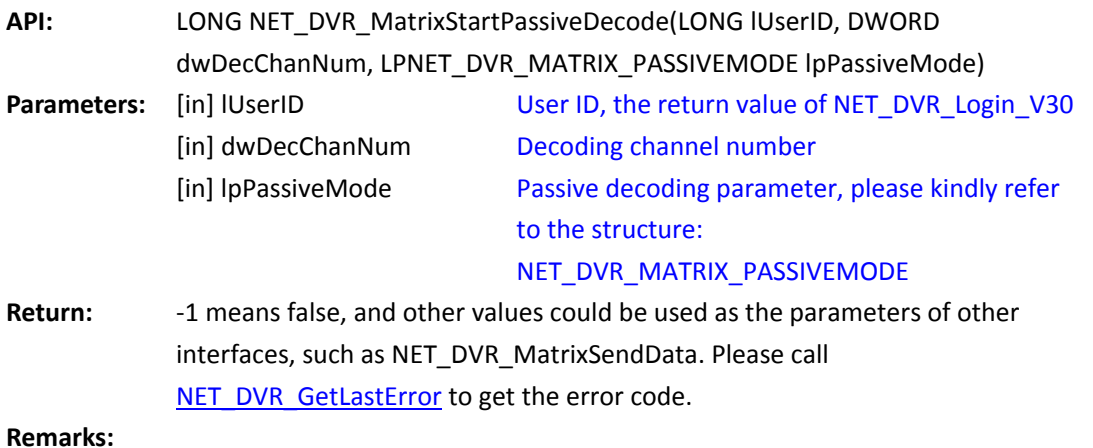

#### <span id="page-32-0"></span>**4.9.2 Send data to the passive decoding channel:**

#### **NET\_DVR\_MatrixSendData**

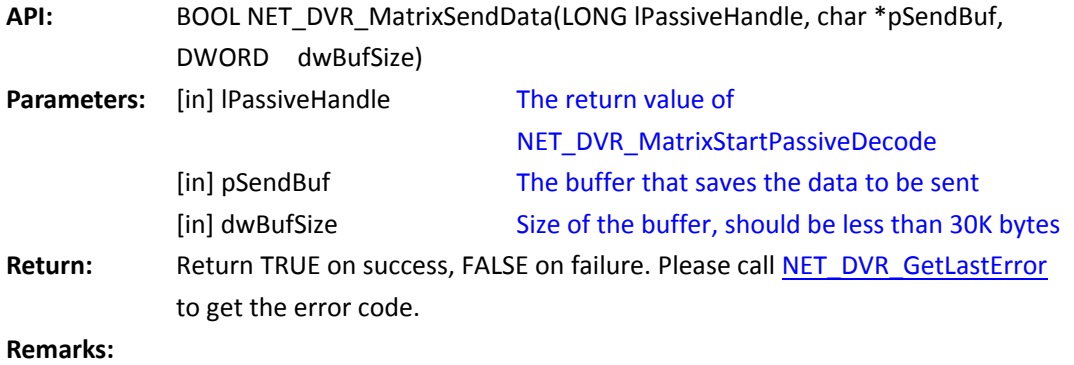

<span id="page-32-3"></span>*[Return to index](#page-2-0)*

#### <span id="page-32-1"></span>**4.9.3 Stop the passive decoding: NET\_DVR\_MatrixStopPassiveDecode**

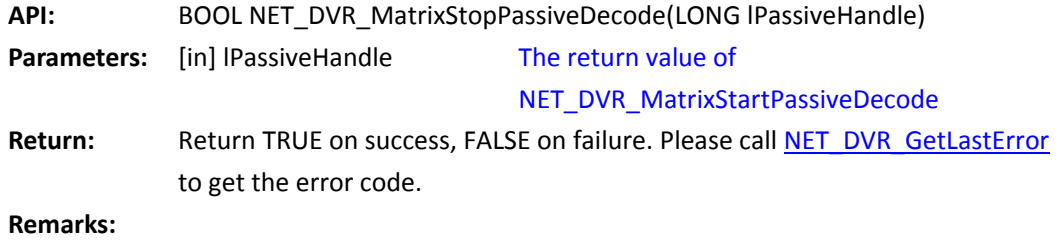

*[Return to index](#page-2-0)*

#### <span id="page-32-2"></span>**4.9.4 Get status of the passive decoding:**

## **NET\_DVR\_MatrixGetPassiveDecodeStatus**

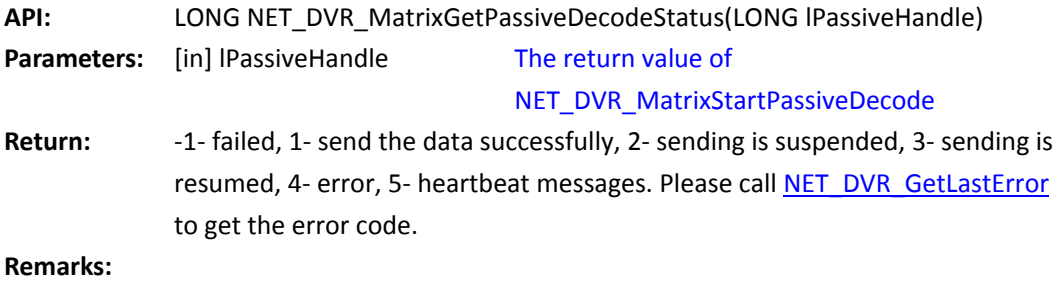

#### <span id="page-33-0"></span>**4.9.5 Control of the passive decoding:**

#### <span id="page-33-4"></span>**NET\_DVR\_MatrixPassiveDecodeControl**

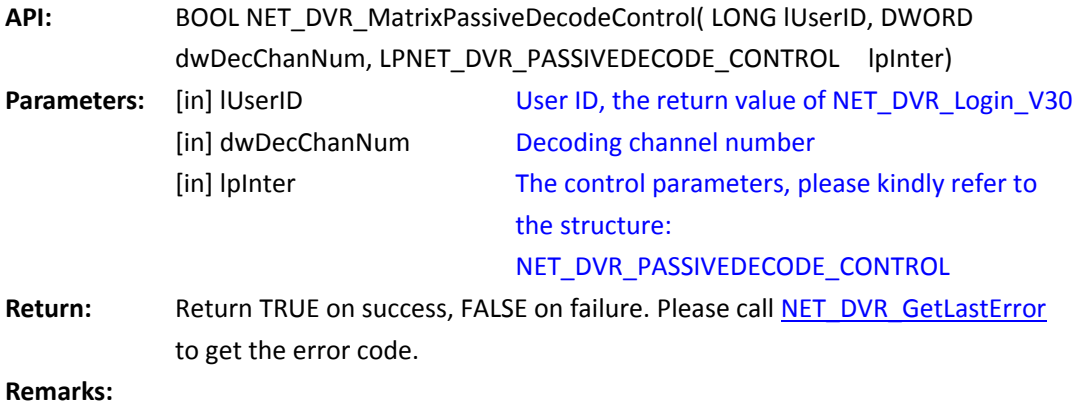

*[Return to index](#page-2-0)*

# <span id="page-33-1"></span>**4.10 Upload the LOGO and Control Its Display**

## <span id="page-33-2"></span>**4.10.1 Upload the LOGO: NET\_DVR\_UploadLogo**

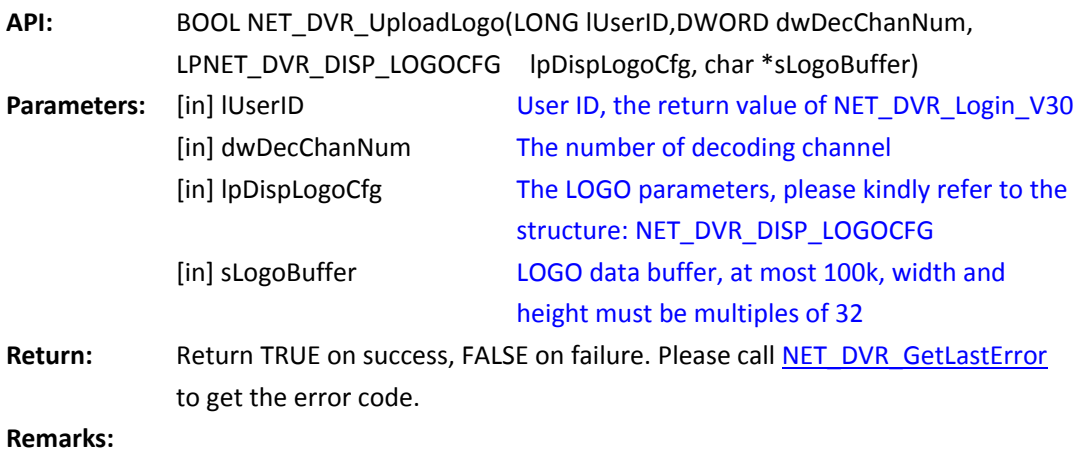

*[Return to index](#page-2-0)*

### <span id="page-33-3"></span>**4.10.2 Display control of the LOGO: NET\_DVR\_LogoSwitch**

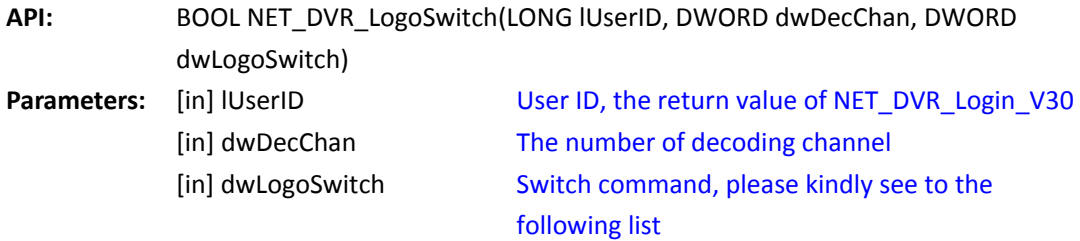

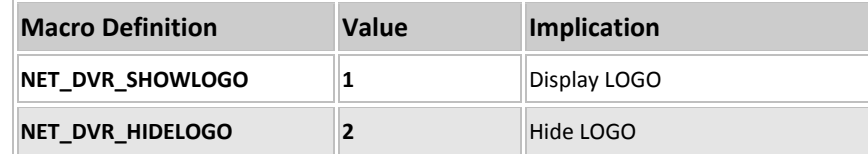

Return: **Return TRUE on success, FALSE on failure. Please call NET\_DVR\_GetLastError** to get the error code.

**Remarks:** 

*[Return to index](#page-2-0)*

## <span id="page-34-0"></span>**4.11 Transparent Channel**

#### <span id="page-34-1"></span>**4.11.1 Get the information of transparent channel:**

### **NET\_DVR\_MatrixGetTranInfo\_V30**

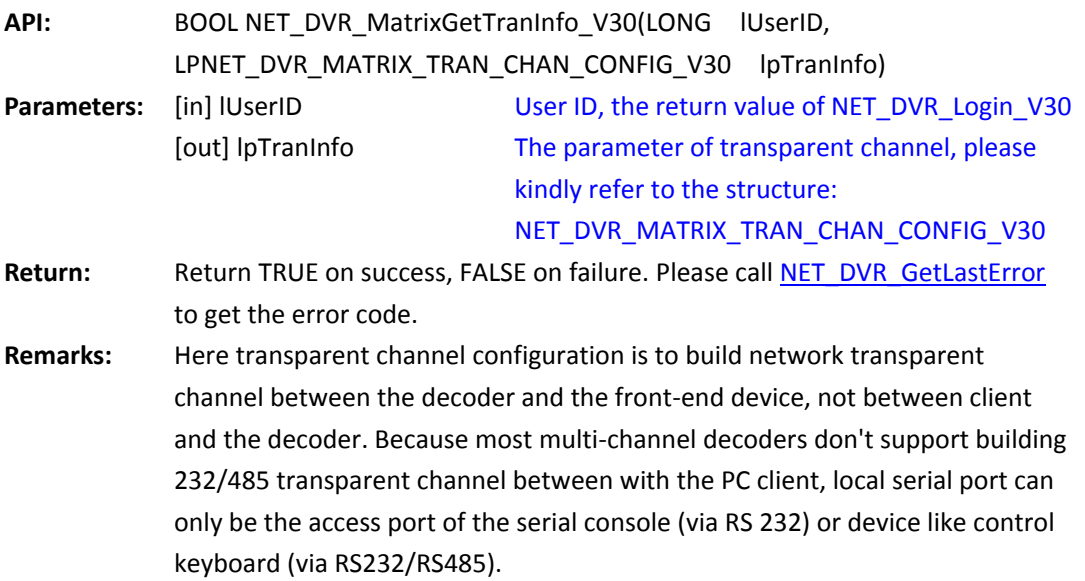

*[Return to index](#page-2-0)*

## <span id="page-34-2"></span>**4.11.2 Set the transparent channel: NET\_DVR\_MatrixSetTranInfo\_V30**

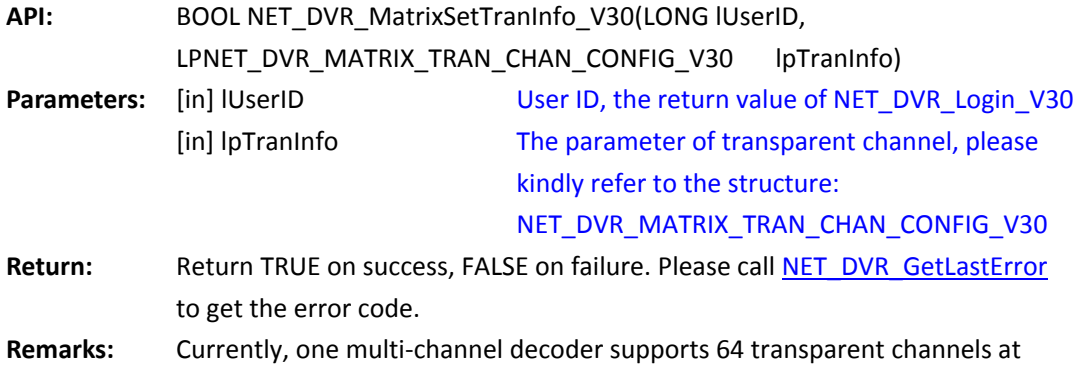

most, including 232 and 485 transparent channels. It supports only one 232 full-duplex transparent channel and one 485 full-duplex transparent channel, and it supports not to set full-duple transparent channel.

*[Return to index](#page-2-0)*

## <span id="page-35-0"></span>**4.12 Device Status**

#### <span id="page-35-1"></span>**4.12.1 Get the status of the device:**

#### <span id="page-35-2"></span>**NET\_DVR\_MatrixGetDeviceStatus\_V41**

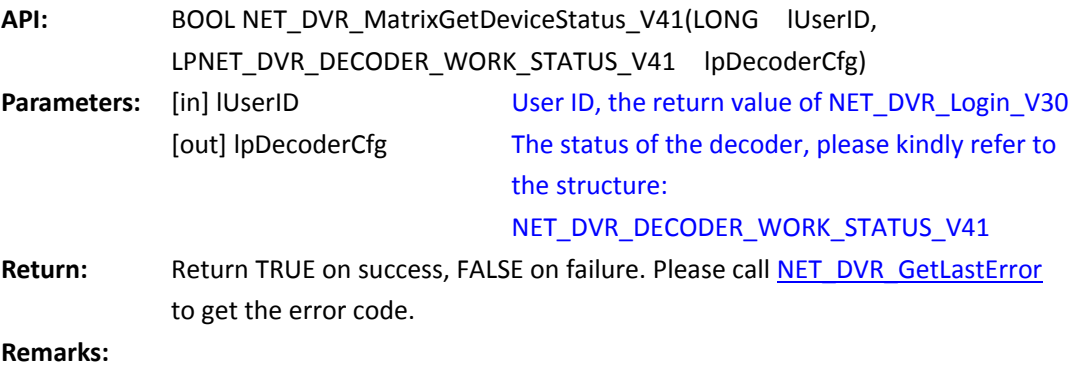

# <span id="page-36-2"></span><span id="page-36-0"></span>**5 Macro Definition of Error Code**

# <span id="page-36-1"></span>**5.1Error code of network communication library**

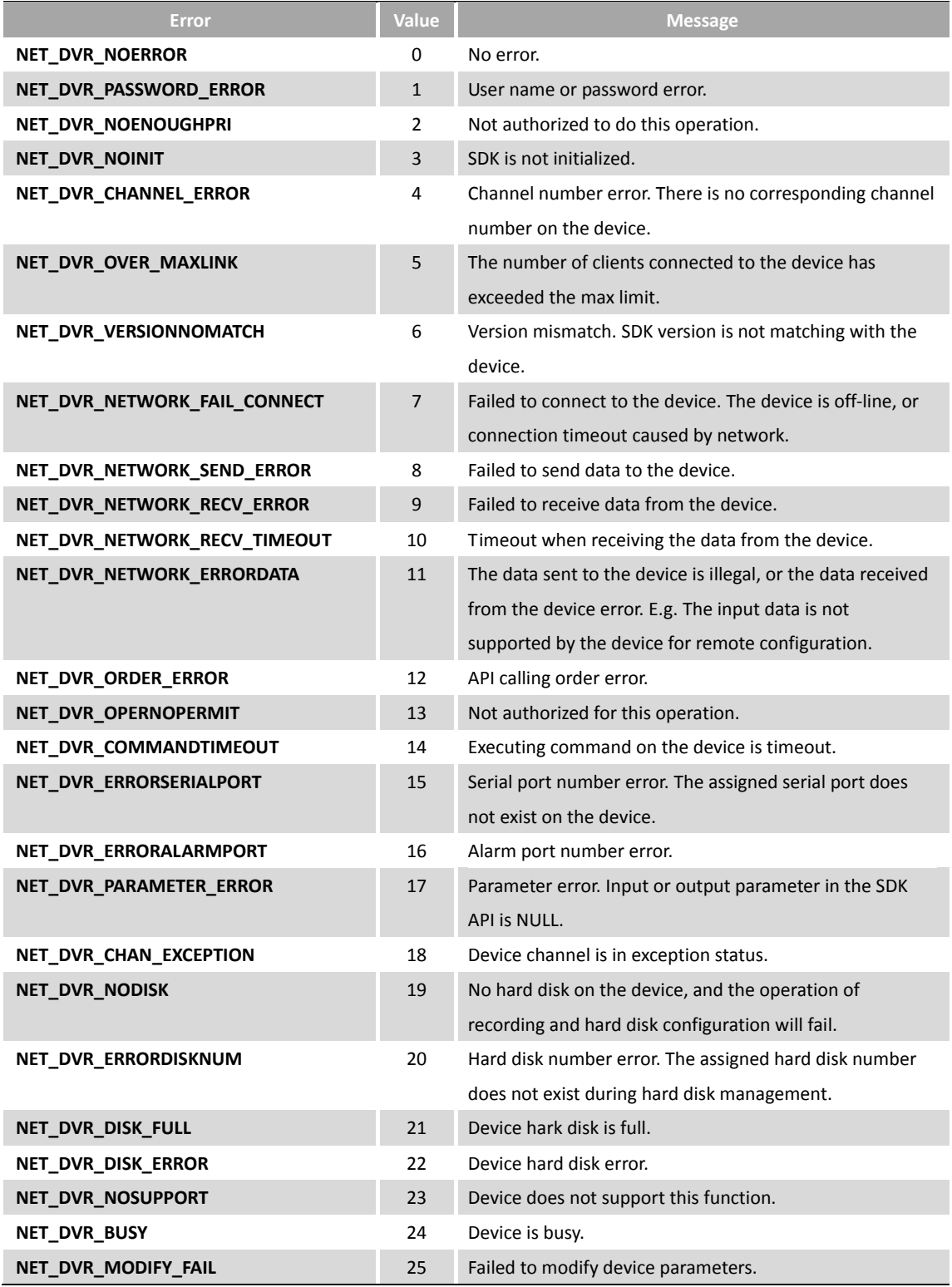

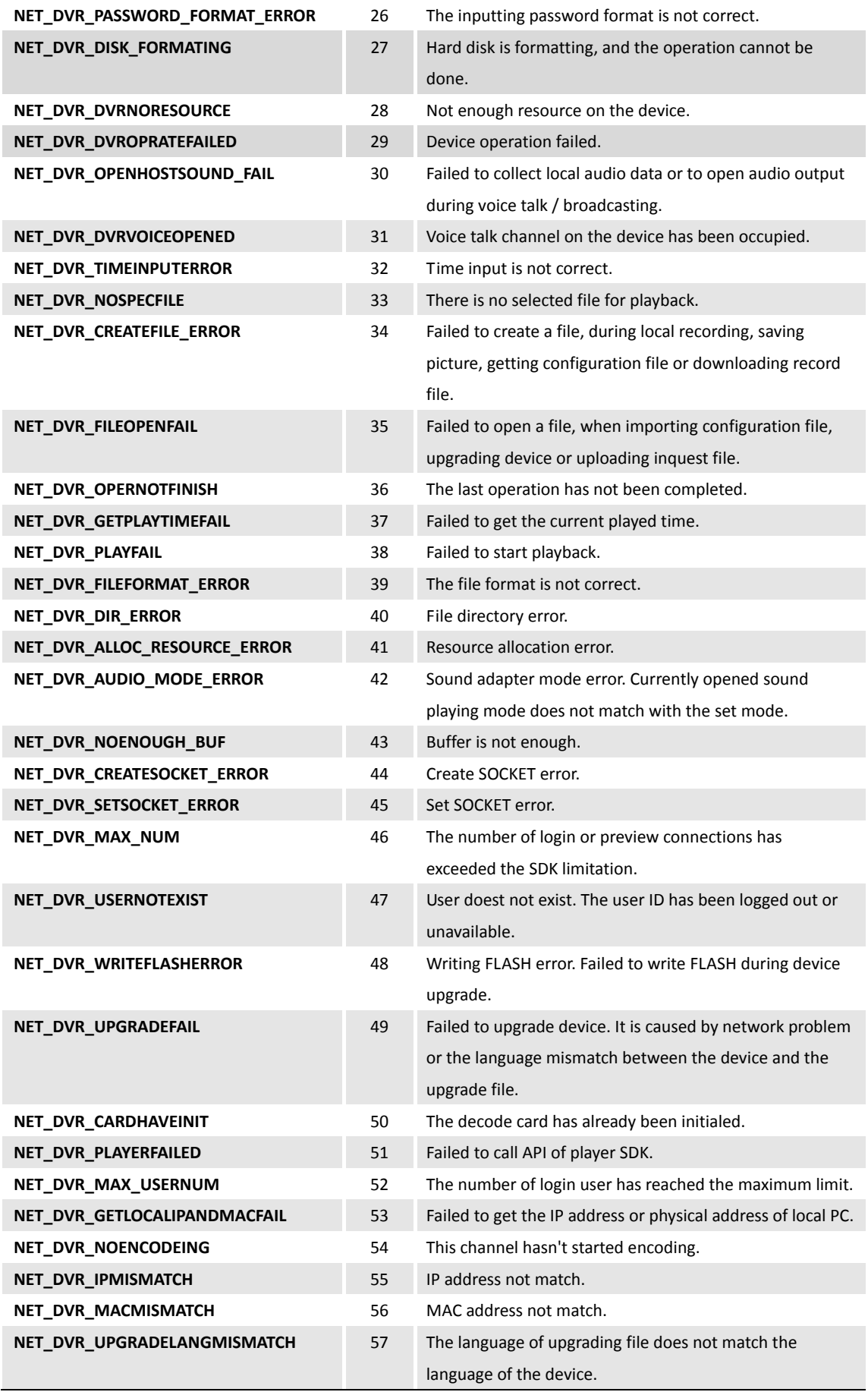

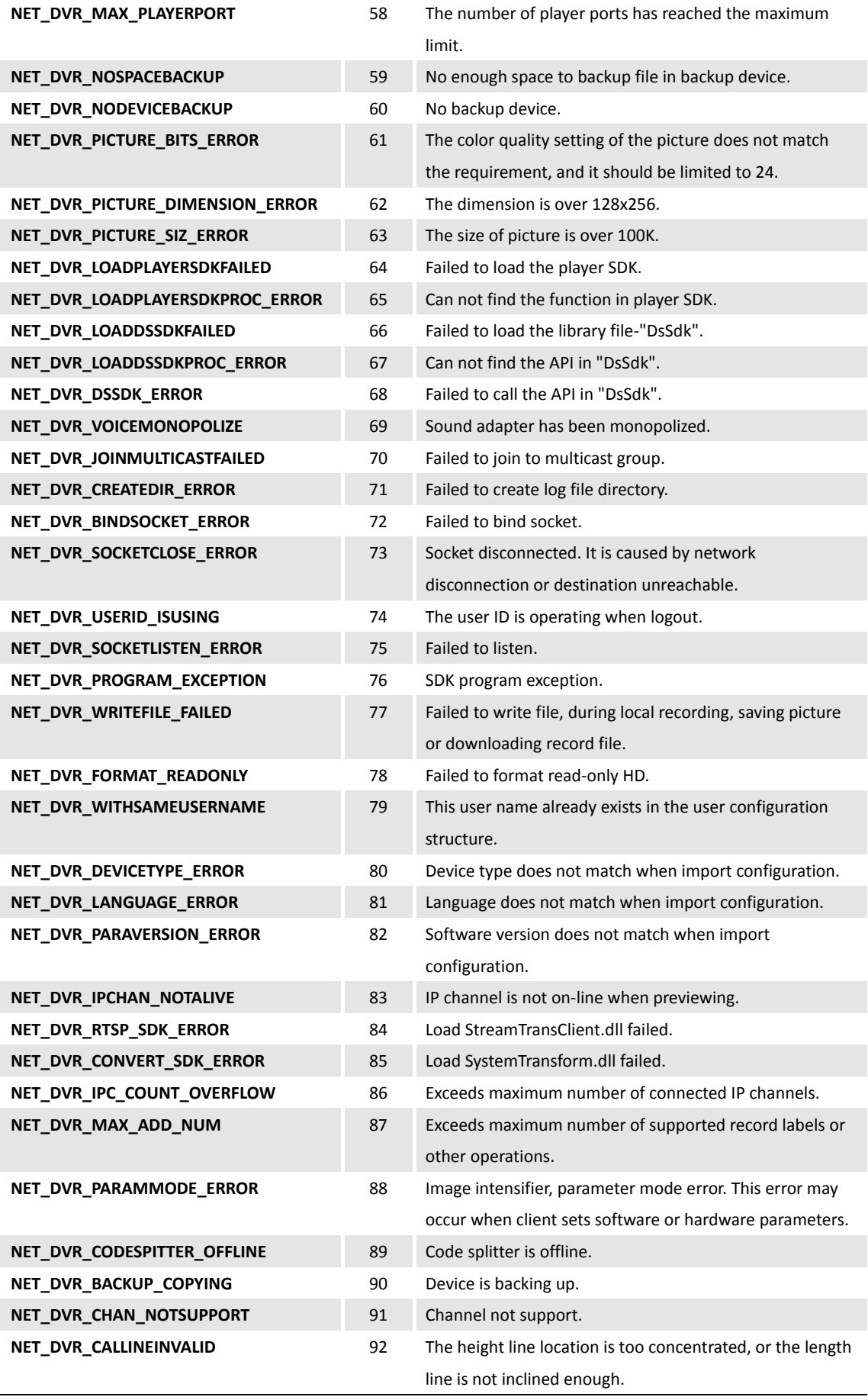

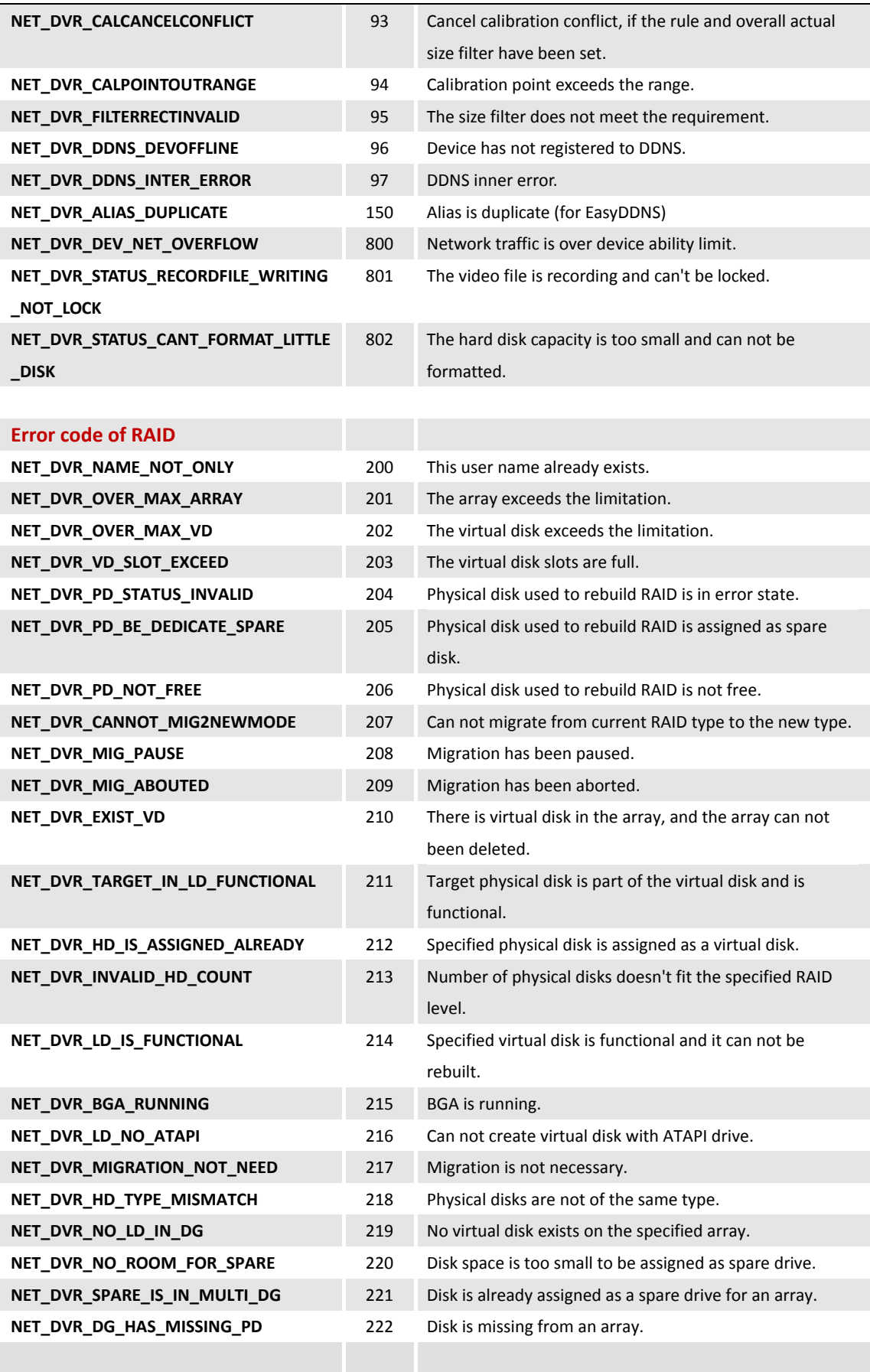

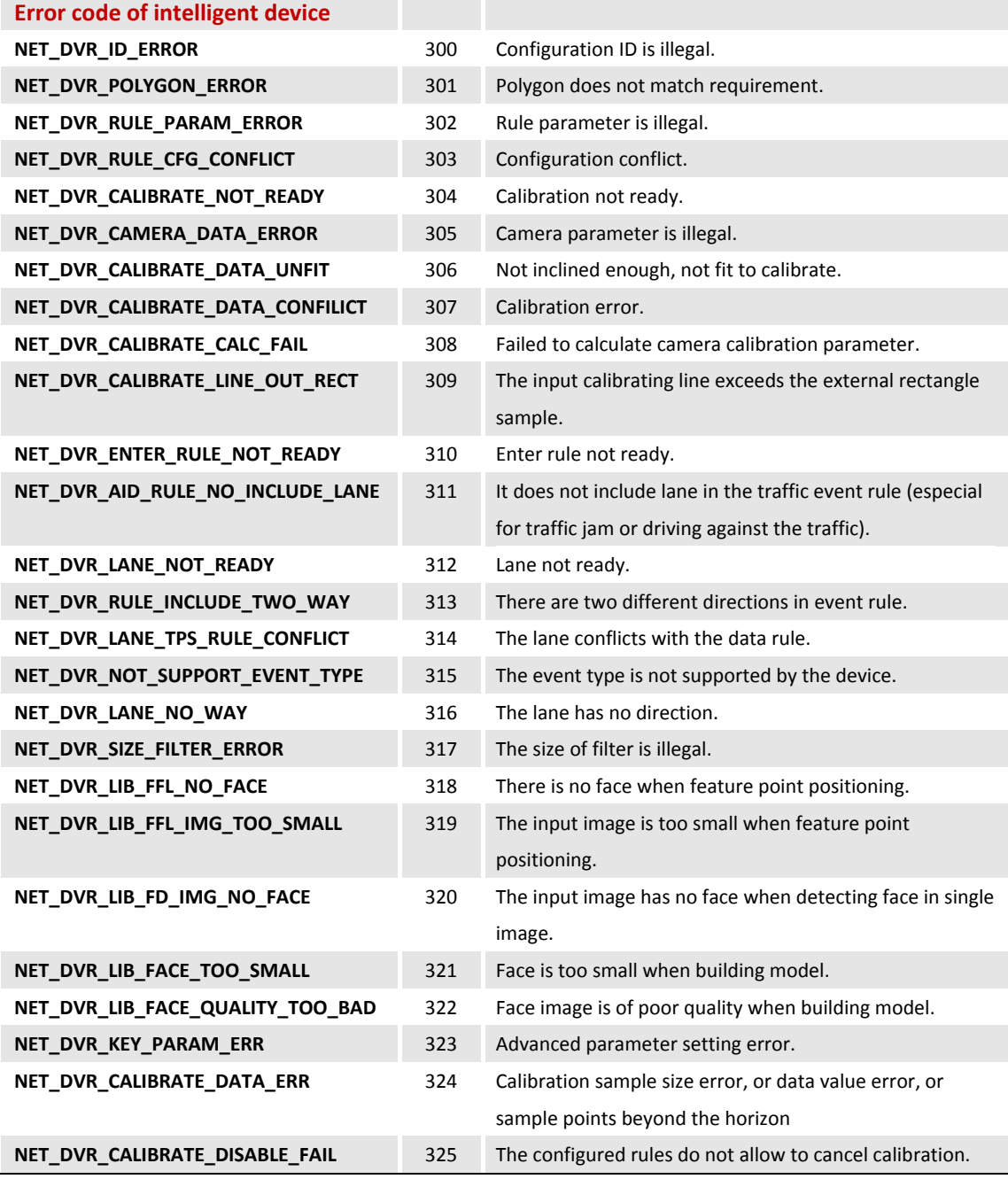

# <span id="page-40-0"></span>**5.2Error code of RTSP communication library**

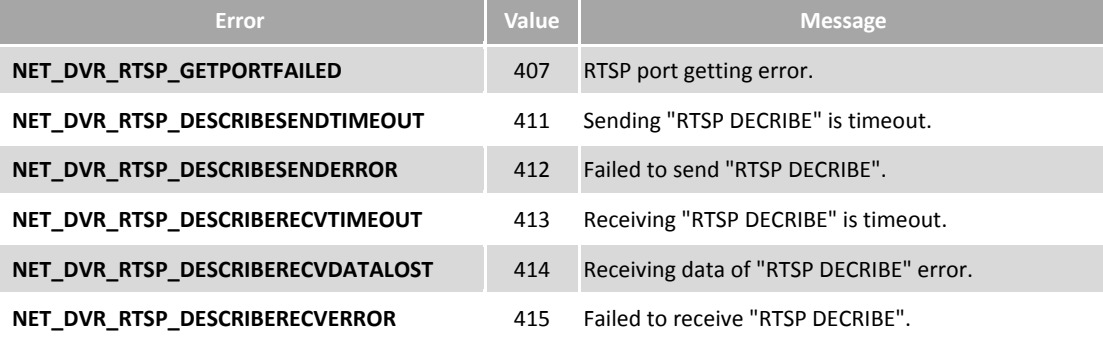

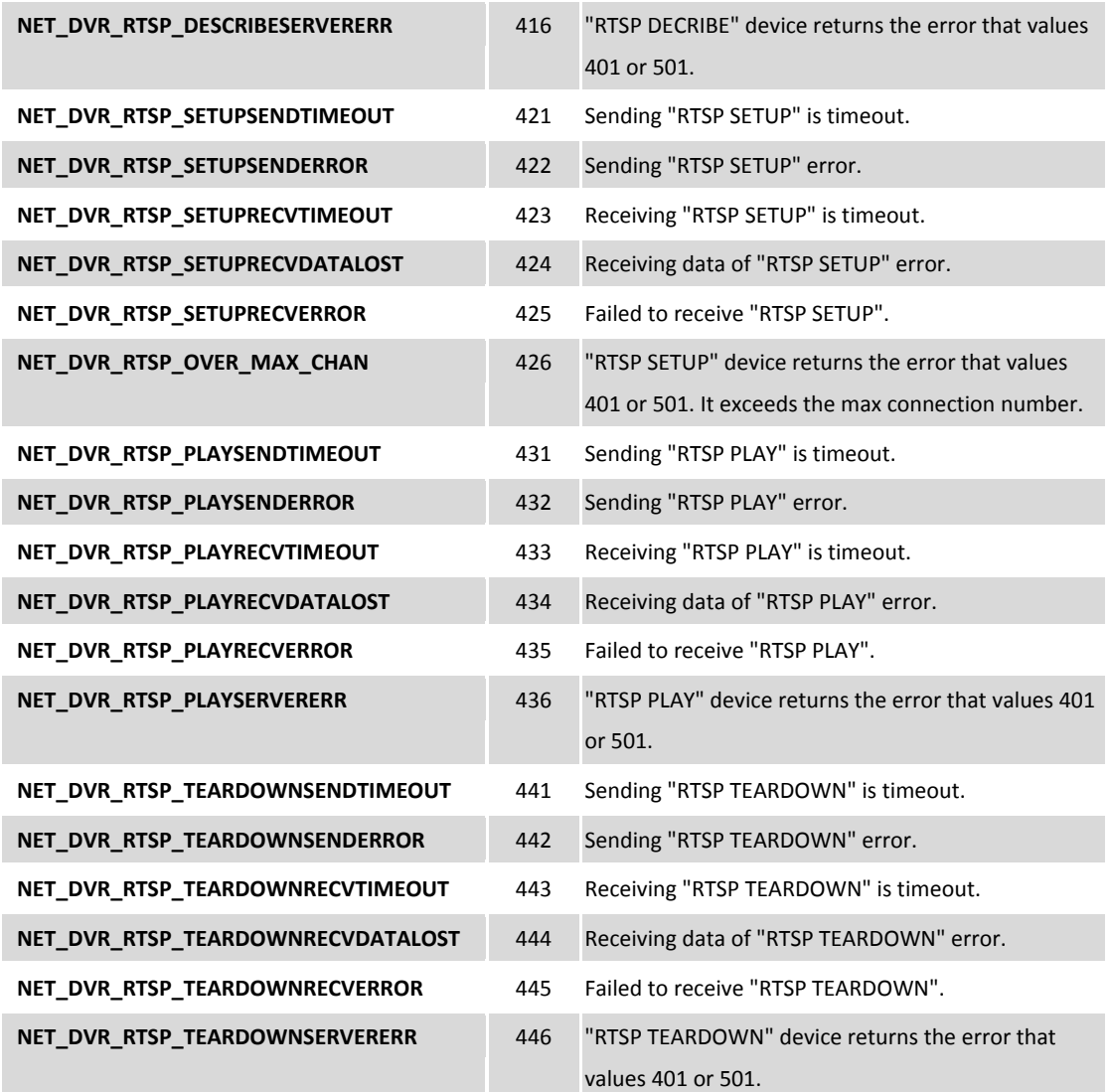

# <span id="page-41-0"></span>**5.3Error code of software decoding library**

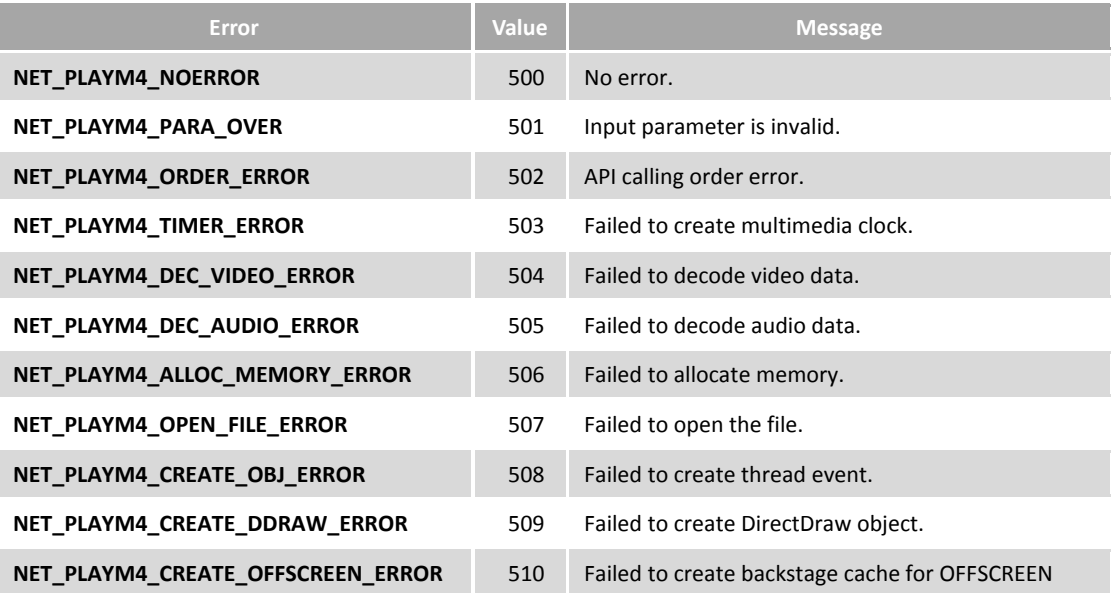

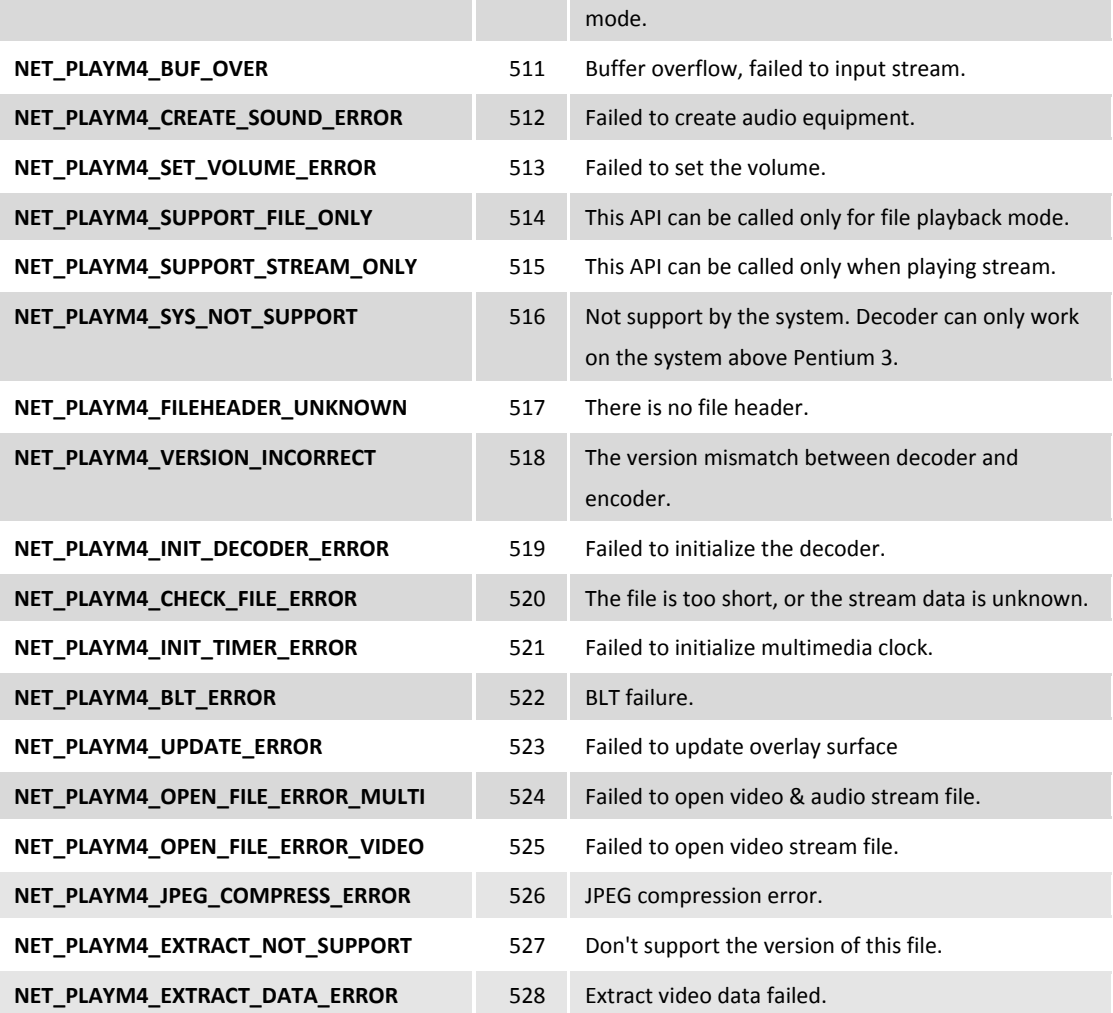